# **SAMSUNG**

SM-R760 SM-R770

# Mode d'emploi

French. 01/2017. Rev.1.2 [www.samsung.com](http://www.samsung.com)

# **Table des matières**

# **[Démarrage](#page-4-0)**

- **[À propos du Gear S3](#page-4-0)**
- **[À lire avant utilisation](#page-5-0)**
- **[Conserver la résistance de l'appareil](#page-6-0)  [à l'eau et à la poussière](#page-6-0)**
- **[Présentation de l'appareil](#page-7-0)**
	- [Contenu du coffret](#page-7-0)
	- [Gear](#page-8-0)
	- [Station de chargement sans fil](#page-10-0)

#### **[Batterie](#page-11-0)**

- [Charger la batterie](#page-11-0)
- [Conseils et précautions pour le](#page-13-0)  [chargement de la batterie](#page-13-0)
- [Mode Économie d'énergie](#page-14-0)

#### **[Installer la Gear](#page-15-0)**

- [Mettre la Gear au poignet](#page-15-0)
- [Conseils et précautions à propos du](#page-15-0)  [bracelet](#page-15-0)
- [Remplacer le bracelet](#page-16-0)

#### **[Allumer et éteindre la Gear](#page-18-0)**

#### **[Connecter la Gear à un appareil](#page-19-0)  [mobile](#page-19-0)**

- [Installer l'application Samsung Gear](#page-19-0)
- [Connecter la Gear un appareil mobile](#page-19-0)  [via Bluetooth](#page-19-0)
- [Établir une connexion à distance](#page-21-0)

#### **[Utiliser la Gear sans appareil mobile](#page-21-0)**

# **[Fonctions de base](#page-23-0)**

#### **[Commander l'écran](#page-23-0)**

- [Disposer les éléments à l'écran](#page-23-0)
- [Allumer et éteindre l'écran](#page-24-0)
- [Naviguer dans l'écran](#page-24-0)
- [Utiliser le cadran](#page-26-0)
- [Écran tactile](#page-28-0)
- [Volet d'état](#page-31-0)

#### **[Horloge](#page-33-0)**

- [Écran Horloge](#page-33-0)
- [Modifier l'écran Horloge](#page-33-0)
- [Activer la fonction d'affichage](#page-34-0)  [permanent de l'horloge](#page-34-0)
- [Mode Économie d'énergie](#page-34-0)

#### **[Notifications](#page-34-0)**

- [Volet des raccourcis](#page-34-0)
- [Afficher les notifications entrantes](#page-35-0)
- [Envoyer des notifications d'application](#page-36-0)  [à la Gear](#page-36-0)

#### **[Saisir du texte](#page-36-0)**

- [Introduction](#page-36-0)
- [Utiliser la saisie vocale](#page-37-0)
- [Utiliser des émoticônes](#page-37-0)
- [Utiliser le mode de saisie manuscrite](#page-38-0)  [ou le clavier](#page-38-0)
- **[GPS](#page-39-0)**
- **[Messages SOS](#page-40-0)**
- **[Localiser ma Gear](#page-41-0)**

# **[Applications](#page-42-0)**

#### **[Messages](#page-42-0)**

#### **[Téléphone](#page-43-0)**

- [Introduction](#page-43-0)
- [Recevoir des appels](#page-43-0)
- [Passer des appels](#page-45-0)
- [Options en cours d'appel](#page-45-0)
- **[Contacts](#page-46-0)**

#### **[S Health](#page-47-0)**

- [Introduction](#page-47-0)
- [Journal 24 h](#page-50-0)
- [Pas](#page-51-0)
- [Étages](#page-52-0)
- [Exercice](#page-53-0)
- [Cardio](#page-55-0)
- [Eau](#page-57-0)
- [Caféine](#page-57-0)
- [Partage](#page-58-0)
- [Informations complémentaires](#page-59-0)

#### **[Altimètre baro.](#page-60-0)**

#### **[Lecteur musique](#page-63-0)**

- [Introduction](#page-63-0)
- [Écouter de la musique](#page-63-0)
- [Importer de la musique](#page-63-0)
- [Écouter de la musique sur la Gear](#page-64-0)
- [Écouter de la musique sur votre](#page-64-0)  [appareil mobile](#page-64-0)
- [Écouter de la musique en mode](#page-64-0)  [autonome](#page-64-0)
- **[Rappels](#page-65-0)**
- **[Planning](#page-66-0)**

#### **[S Voice](#page-66-0)**

- [Introduction](#page-66-0)
- [Paramétrer une commande de réveil](#page-66-0)
- [Utiliser S Voice](#page-67-0)
- [Paramétrer la langue](#page-68-0)
- **[Météo](#page-68-0)**
- **[Alarme](#page-68-0)**
- **[Horloge mondiale](#page-69-0)**

#### **[Galerie](#page-70-0)**

- [Importer et exporter des images](#page-70-0)
- [Afficher des photos](#page-71-0)
- [Supprimer des photos](#page-71-0)
- **[News Briefing](#page-72-0)**
- **[Rech. mon tél.](#page-72-0)**
- **[E-mail](#page-73-0)**
- **[Obtenir des applis](#page-73-0)**

#### **[Paramètres](#page-74-0)**

- [Introduction](#page-74-0)
- [Style](#page-74-0)
- [Sons et vibration](#page-74-0)
- [Appareil](#page-75-0)
- [Affichage](#page-76-0)
- [Appels](#page-76-0)
- [Messages](#page-76-0)
- [Connexions](#page-77-0)
- [Sécurité](#page-80-0)
- [Accessibilité](#page-80-0)
- [Saisie](#page-80-0)
- [Éco. d'énergie](#page-80-0)
- [Informations sur la Gear](#page-81-0)
- [Connexion au nouveau tél.](#page-81-0)
- [Connexion au téléphone](#page-81-0)
- [Mettre la Gear à jour](#page-82-0)

# **[Application Samsung Gear](#page-83-0)**

- **[Introduction](#page-83-0)**
- **[INFOS](#page-84-0)**

#### **[PARAMÈTRES](#page-85-0)**

- [Cadrans](#page-85-0)
- [Notifications](#page-85-0)
- [Applications](#page-86-0)
- [Envoi contenu vers Gear](#page-86-0)
- [Envoi de demandes SOS](#page-87-0)
- [Localiser ma Gear](#page-87-0)
- [Connexion à la Gear](#page-88-0)
- [Messages rapides](#page-88-0)
- [Partage sur les réseaux sociaux](#page-88-0)
- [S Health](#page-88-0)
- [Samsung Galaxy Apps](#page-89-0)
- [À propos](#page-89-0)
- [À propos de Samsung Gear](#page-90-0)

# **[Annexe](#page-91-0)**

- **[Dépannage](#page-91-0)**
- **[Retirer la batterie](#page-95-0)**

# <span id="page-4-0"></span>**Démarrage**

# **À propos du Gear S3**

La Gear S3 est une montre intelligente qui fonctionne comme une montre traditionnelle, tout en vous permettant d'utiliser un grand nombre d'applications pratiques pour passer des appels, écouter de la musique et gérer votre santé. Il suffit de tourner le cadran pour accéder facilement et rapidement à ces fonctions pratiques. Vous pouvez également changer d'écran Horloge et de bracelet en fonction de vos goûts.

Connectez votre Gear S3 à votre appareil mobile pour enrichir votre expérience, ou utilisez la Gear S3 seule, sans la connecter à un appareil mobile.

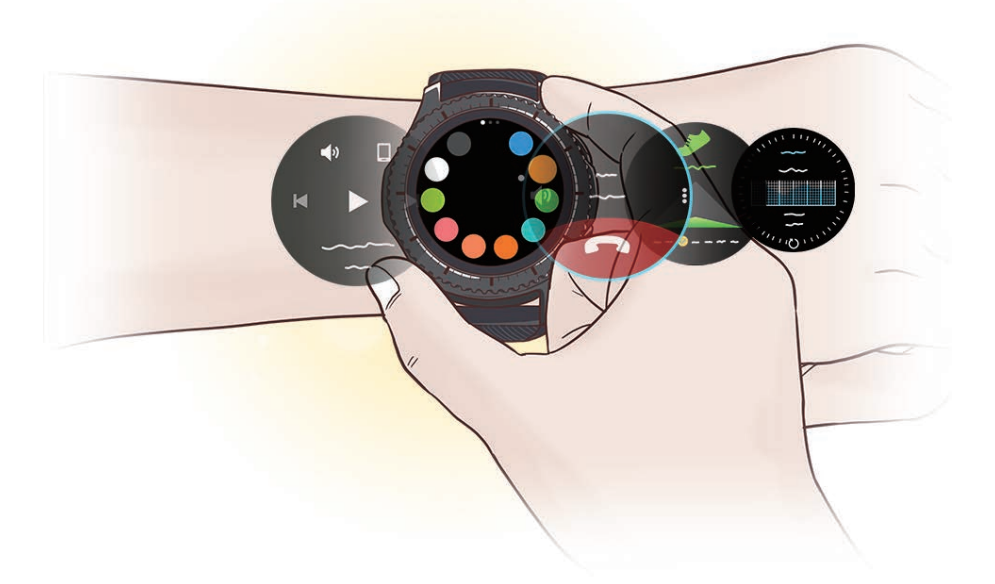

# <span id="page-5-0"></span>**À lire avant utilisation**

Veuillez lire attentivement ce mode d'emploi, afin de pouvoir utiliser l'appareil correctement et en toute sécurité.

- Les descriptions sont basées sur les paramètres par défaut de votre appareil.
- En fonction de votre zone géographique, de votre opérateur, des caractéristiques du modèle ou de la version logicielle, certains contenus peuvent différer par rapport à votre appareil.
- Les contenus de qualité élevée nécessitant une forte utilisation du processeur et de la mémoire vive peuvent avoir une incidence sur les performances générales de l'appareil. Les applications en rapport avec ces contenus peuvent ne pas fonctionner correctement selon les caractéristiques de l'appareil et les conditions d'utilisation.
- Samsung ne peut être tenu responsable des problèmes de performance relatifs aux applications fournies par des prestataires autres que Samsung.
- Samsung ne peut être tenu responsable des problèmes de performance ou des incompatibilités découlant de la modification des paramètres de registre par l'utilisateur. Toute tentative de personnalisation du système d'exploitation peut entraîner des problèmes de fonctionnement de la Gear ou de ses applications.
- Les logiciels, sons, fonds d'écran, images ainsi que les autres contenus multimédia fournis avec la Gear sont concédés sous licence et leur usage est soumis à une utilisation limitée. L'extraction et l'utilisation de ces éléments à des fins commerciales ou autres constituent une infraction au regard des lois sur les droits d'auteur. Les utilisateurs sont entièrement responsables de toute utilisation illégale d'un contenu multimédia.
- Les applications fournies par défaut avec la Gear peuvent être modifiées ou ne plus être disponibles, et ce, sans préavis. Si vous avez des questions à propos d'une application fournie avec la Gear, contactez un centre de service après-vente Samsung. Pour les applications installées par l'utilisateur, contactez les opérateurs.
- Toute modification du système d'exploitation de la Gear ou installation de logiciels non officiels peut entraîner des dysfonctionnements de la Gear et corrompre vos données. Ces actions constituent des violations de l'accord de licence Samsung et annuleront votre garantie.
- Les illustrations de ce mode d'emploi sont basées sur le modèle SM-R760.
- Suivant le fabricant et le modèle de l'appareil mobile que vous connectez à la Gear, il est possible que certaines fonctions ne soient pas conformes à la description qu'en fait ce mode d'emploi.

#### <span id="page-6-0"></span>**Icônes**

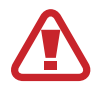

**Avertissement** : situations susceptibles de vous blesser ou de blesser autrui

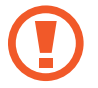

**Attention** : situations susceptibles d'endommager votre appareil ou d'autres équipements

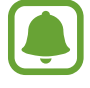

**Information** : remarques, conseils d'utilisation ou informations complémentaires

# **Conserver la résistance de l'appareil à l'eau et à la poussière**

Votre appareil est résistant à l'eau et à la poussière. Pour conserver la résistance de l'appareil à l'eau et à la poussière, suivez les conseils présentés ci-dessous. Leur non-respect peut endommager l'appareil.

- N'immergez pas l'appareil dans l'eau à une profondeur supérieure à 1,5 m ou ne le laissez pas immergé pendant plus de 30 minutes.
- N'exposez pas l'appareil à de l'**eau dont la pression serait importante**.
- Évitez de prendre une douche ou de vous baigner si vous portez l'appareil.
- Si vos mains sont humides, séchez-les soigneusement avant de manipuler l'appareil.
- **Si l'appareil est exposé à de l'eau douce, séchez-le soigneusement avec un chiffon propre et doux. Si l'appareil est exposé à un autre liquide tel que de l'eau salée ou ionisée ou une boisson alcoolique, rincez-le immédiatement à l'eau douce et séchez-le soigneusement avec un chiffon propre et doux. Si vous ne respectez pas ces instructions, les performances et l'apparence de l'appareil peuvent en être affectées.**
- **En cas de chute de l'appareil ou de choc**, la résistance de l'appareil à l'eau et à la poussière risque d'être altérée.
- **Si l'appareil a été immergé dans l'eau ou si le microphone ou le haut-parleur est mouillé**, il est possible que le son ne soit pas clair pendant un appel. Essuyez l'appareil soigneusement avec un chiffon sec.
- <span id="page-7-0"></span>• L'écran tactile et certaines autres fonctions peuvent ne pas fonctionner correctement **si l'appareil est utilisé immergé dans l'eau**.
- **Votre appareil a été testé dans un environnement contrôlé et a été certifié résistant à l'eau et à la poussière sous des conditions spécifiques (conformité aux exigences de la classification IP68 comme décrit dans la norme internationale CEI 60529 - Degrés de protection procurés par les enveloppes [Code IP] ; conditions d'essai : 15 à 35 °C, 86 à 106 kPa, 1,5 mètre, 30 minutes). Malgré cette classification, il est possible que votre appareil ne soit pas totalement résistant à l'eau et la poussière dans certaines situations.**

# **Présentation de l'appareil**

# **Contenu du coffret**

Vérifiez le contenu du coffret et assurez-vous que tous les éléments suivants sont présents :

- Gear
- Station de chargement sans fil
- **Bracelet**
- Guide de prise en main rapide
	- Si le bracelet fourni est trop large pour votre poignet, changez-le pour un plus petit.
	- Les éléments fournis avec la Gear et les accessoires disponibles peuvent varier en fonction de votre zone géographique ou de votre opérateur.
	- Les accessoires fournis ont été spécialement conçus pour votre Gear et peuvent ne pas fonctionner avec d'autres appareils.
	- L'aspect et les caractéristiques du produit peuvent faire l'objet de modifications sans préavis.
	- Vous pouvez acheter d'autres accessoires auprès de votre revendeur Samsung. Avant tout achat, assurez-vous qu'ils sont compatibles avec votre Gear.
	- Certains accessoires, comme les stations d'accueil, peuvent ne pas présenter les mêmes garanties en termes de résistance à l'eau et à la poussière.
	- Utilisez exclusivement des accessoires homologués par Samsung. L'utilisation d'accessoires non homologués peut entraîner des problèmes de performances, ainsi que des dysfonctionnements non couverts par la garantie.
	- La disponibilité de l'ensemble des accessoires dépend entièrement des fabricants. Pour plus d'informations sur la disponibilité des accessoires, consultez le site Web Samsung.

### <span id="page-8-0"></span>**Gear**

#### ► **SM-R760**

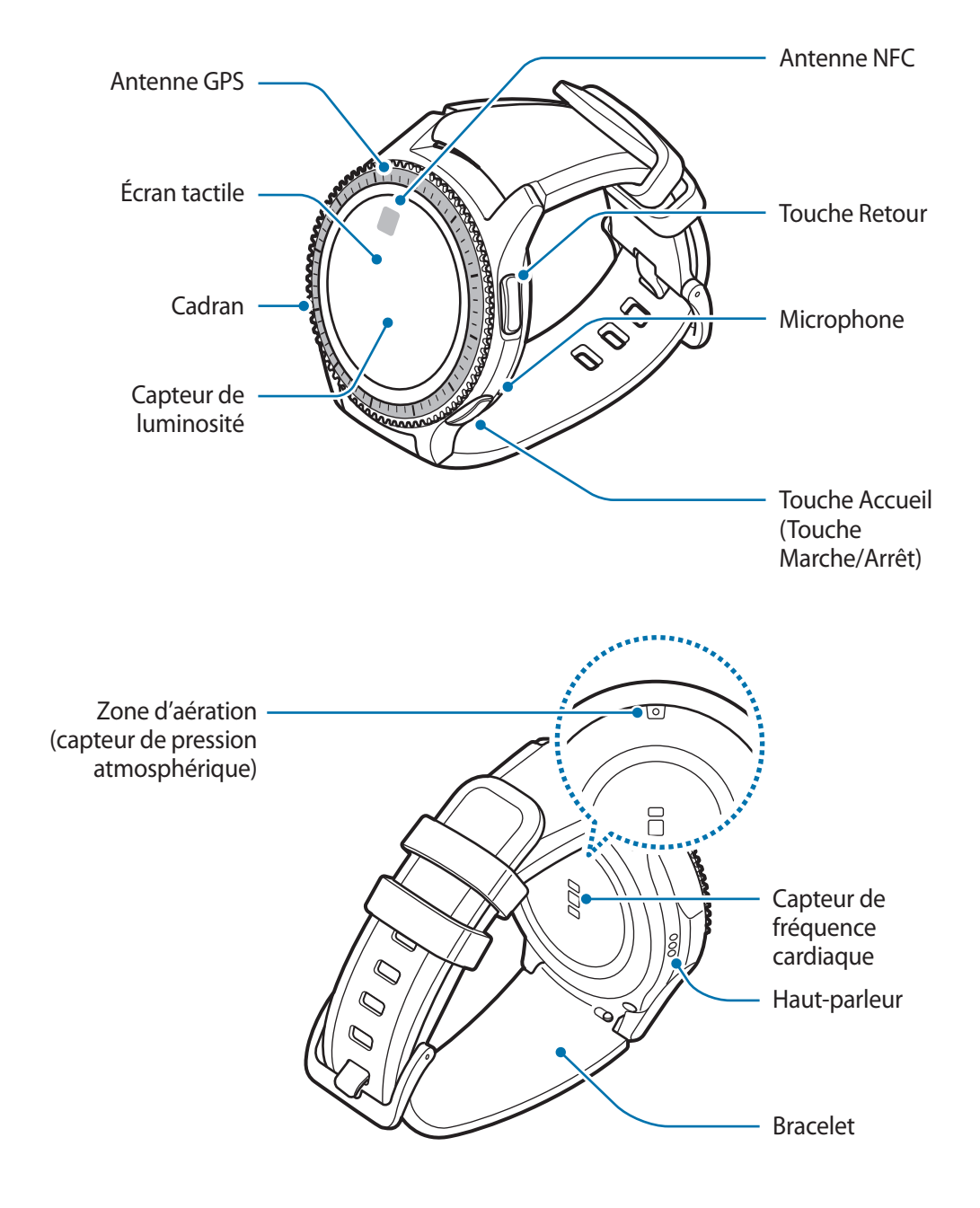

#### ► **SM-R770**

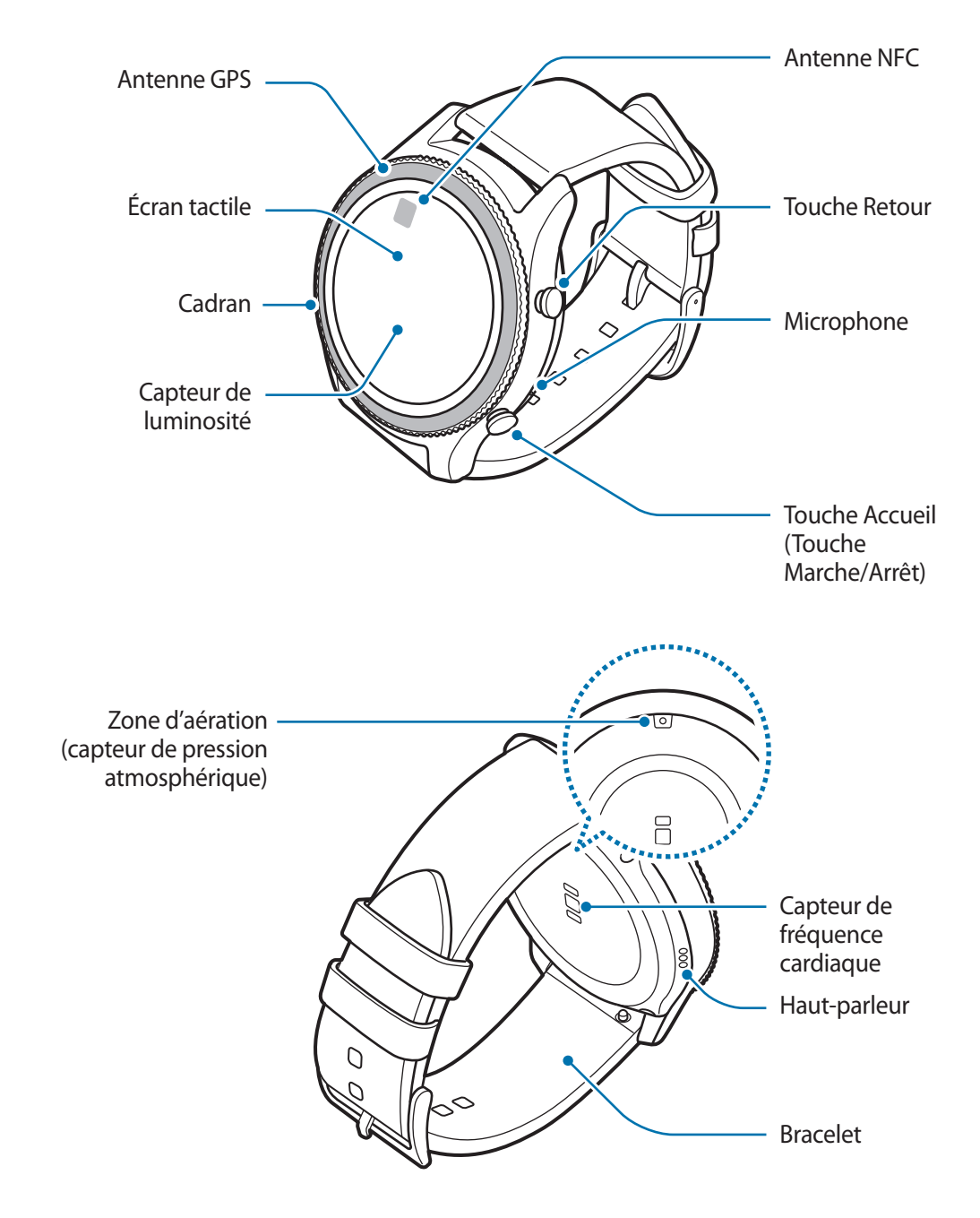

### <span id="page-10-0"></span>**Touches**

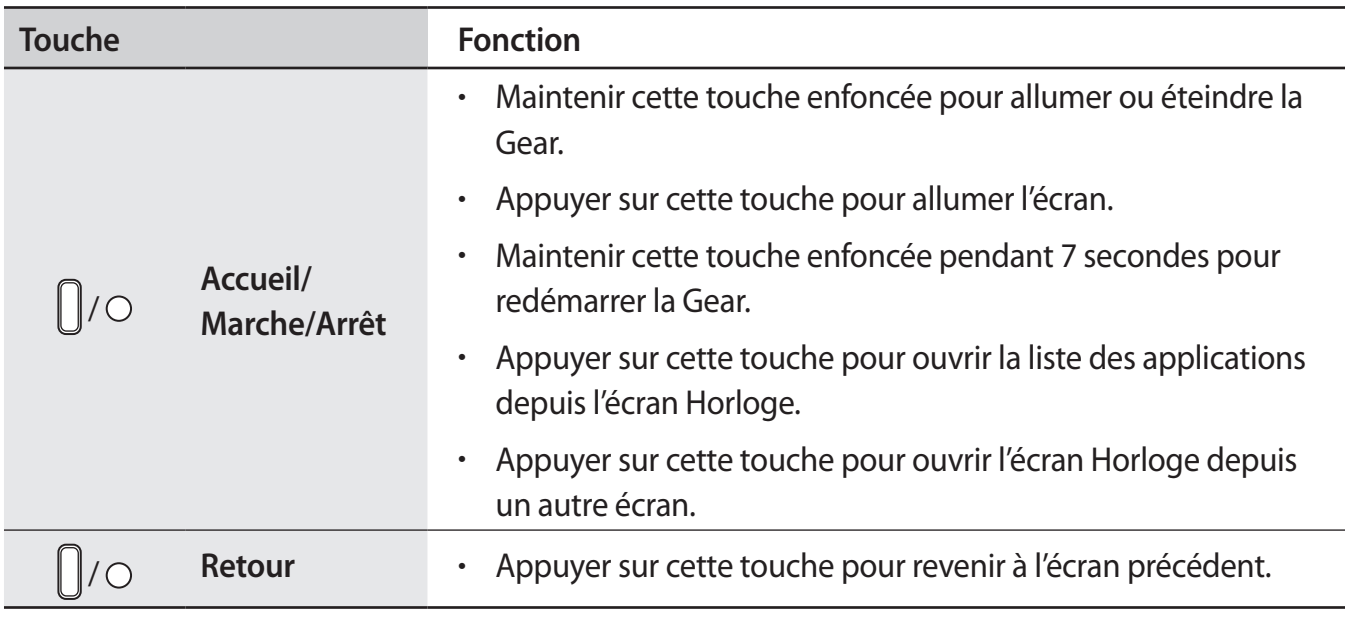

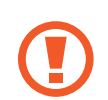

Assurez-vous de garder le bracelet propre. Tout contact avec de la poussière ou des colorants peut provoquer des taches sur le bracelet qui pourraient ne pas s'éliminer complètement.

- Si le haut-parleur est humide, le son risque d'être déformé. Veillez à garder le haut-parleur bien sec.
	- Lorsque vous parlez dans le microphone de la Gear, assurez-vous qu'il n'est pas obstrué.

# **Station de chargement sans fil**

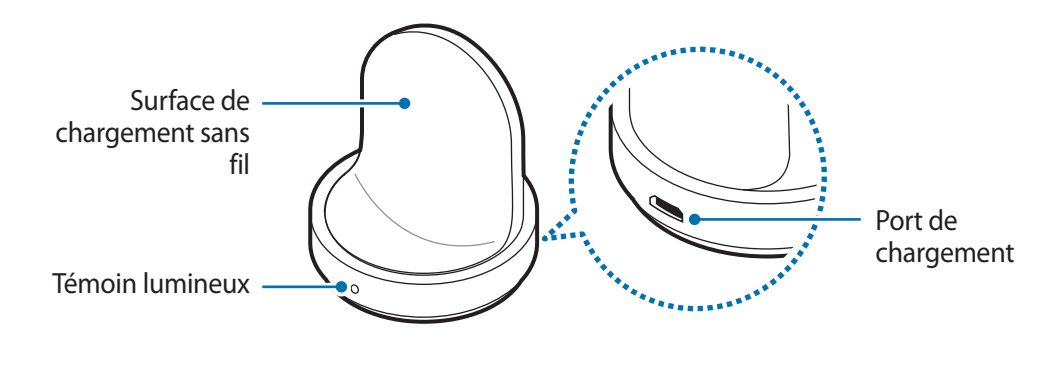

N'exposez pas la station de chargement sans fil à l'eau.

# <span id="page-11-0"></span>**Batterie**

# **Charger la batterie**

Chargez la batterie avant d'utiliser l'appareil pour la première fois ou lorsque vous ne l'avez pas utilisé depuis un certain temps.

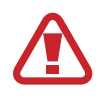

Utilisez uniquement des chargeurs, des batteries et des câbles homologués par Samsung. L'utilisation de chargeurs ou de câbles non homologués peut provoquer l'éclatement de la batterie ou endommager la Gear.

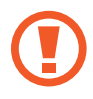

- Utilisez la station de chargement sans fil et le chargeur fournis. La Gear ne peut pas être correctement rechargée avec un chargeur d'un autre fabricant.
	- Un branchement incorrect du chargeur peut sérieusement endommager l'appareil. Les dégâts résultant d'une mauvaise utilisation ne sont pas couverts par la garantie.
- Pour économiser l'énergie, débranchez le chargeur lorsque vous ne l'utilisez pas. Le chargeur n'étant pas muni d'une touche Marche/Arrêt, vous devez le débrancher de la prise de courant pour couper l'alimentation. L'appareil doit rester à proximité de la prise en cours de chargement.
	- Le socle de prise de courant doit être installé à proximité du matériel et doit être aisément accessible.
- Branchez la fiche micro-USB du chargeur sur le connecteur à fonctions multiples de la station de chargement sans fil et l'autre extrémité sur une prise de courant.

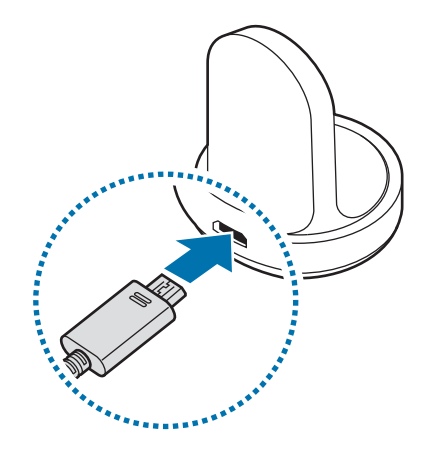

2 Placez la Gear sur la station de chargement sans fil.

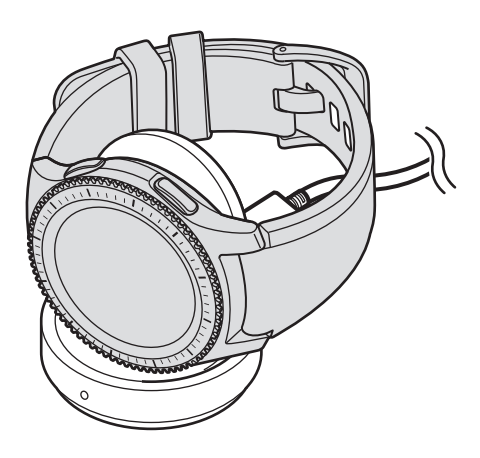

#### **Vérifier le statut de chargement de la batterie**

Lorsque vous placez la Gear sur la station de chargement sans fil, le témoin lumineux de la station clignote dans différentes couleurs, en fonction du niveau de charge de la batterie.

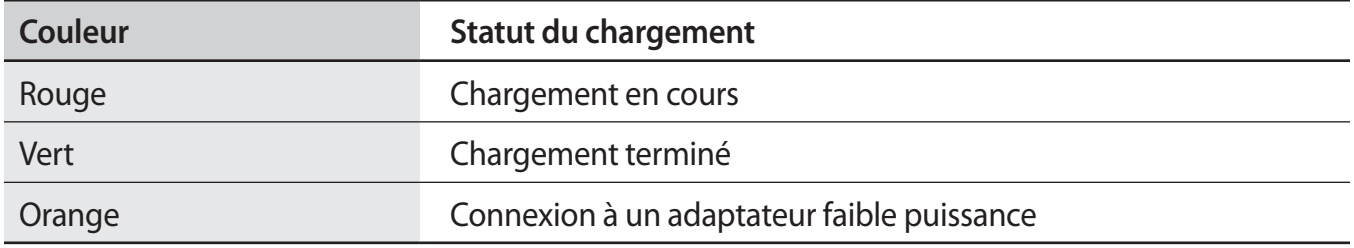

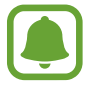

En cas d'erreur sur la station de chargement sans fil, le témoin lumineux clignote en rouge. Débranchez la Gear de la station de chargement sans fil, puis rebranchez-la. Si l'erreur se reproduit, contactez un centre de service après-vente Samsung pour obtenir de l'aide.

#### <span id="page-13-0"></span>**Réduire la consommation d'énergie de la batterie**

Votre Gear est dotée de diverses options destinées à économiser l'autonomie de votre batterie.

- Lorsque vous n'utilisez pas la Gear, éteignez l'écran en le recouvrant de votre main.
- Activez le mode Économie d'énergie.
- Fermez les applications fonctionnant inutilement en arrière-plan.
- Désactivez la fonction Bluetooth lorsque vous ne l'utilisez pas.
- Désactivez la fonction Wi-Fi lorsque vous ne l'utilisez pas.
- Réduisez la luminosité de l'écran.
- Désactivez la fonction qui permet d'afficher en permanence l'horloge à l'écran.
- Désactivez la fonction de commande de réveil dans **S Voice**.
- Personnalisez les paramètres de notification dans **Samsung Gear** sur l'appareil mobile.

# **Conseils et précautions pour le chargement de la batterie**

- En cas d'obstacles entre la Gear et la station de chargement sans fil, la Gear peut ne pas se charger correctement. Évitez tout contact de la Gear et de la station de chargement sans fil avec de la sueur, des liquides ou de la poussière.
- Lorsque le niveau de charge est faible, l'icône de la batterie est vide.
- Si la batterie est complètement déchargée, vous ne pouvez pas allumer la Gear immédiatement, même si le chargeur est branché. Rechargez la batterie pendant quelques minutes avant d'allumer la Gear.
- Si vous utilisez plusieurs applications à la fois, la batterie se déchargera rapidement. Pour éviter toute perte d'alimentation lors d'un transfert de données, utilisez toujours ces applications lorsque la batterie est parfaitement chargée.
- Si vous utilisez une source d'alimentation autre que le chargeur, comme un ordinateur, la vitesse de chargement risque d'être ralentie.
- Si vous rechargez la Gear en même temps que d'autres appareils avec un chargeur multiple, le chargement risque de prendre plus de temps.
- <span id="page-14-0"></span>• La Gear peut être utilisée en cours de chargement, mais dans ce cas, le chargement complet de la batterie risque de prendre plus de temps.
- Lorsque la Gear est en cours de chargement, il est possible que l'écran tactile ne fonctionne pas en raison de l'instabilité de l'alimentation électrique. Si tel est le cas, déconnectez la Gear de la station de chargement sans fil.
- Il est possible que la Gear chauffe lorsqu'elle est en cours de chargement. Ce phénomène est normal et n'affecte ni la durée de vie, ni les performances de la Gear. Si la température de la batterie devient trop élevée, le chargement risque de s'interrompre.
- Si la Gear ne se charge pas correctement, apportez-la dans un centre de service après-vente Samsung.
- Évitez d'utiliser un câble USB tordu ou endommagé.

# **Mode Économie d'énergie**

Activez le mode Économie d'énergie afin de prolonger la durée d'utilisation de la batterie.

- Cette fonction affiche les couleurs à l'écran en nuances de gris.
- Toutes les fonctions sont désactivées, à l'exception des fonctions d'appel, des messages et des notifications.
- Cette fonction désactive le Wi-Fi.
- Cette fonction limite les performances du processeur de la Gear.

Depuis la liste des applications, appuyez sur (**Paramètres**) → **Éco. d'énergie** → . Vous pouvez également maintenir la touche Accueil enfoncée, puis appuyer sur **Éco d'énergie**  $\rightarrow \bigvee$ .

Pour désactiver cette fonction, appuyez sur **DÉSACTIVER** → √. Vous pouvez également maintenir la touche Accueil enfoncée, puis appuyer sur **Éco d'énergie** → .

# <span id="page-15-0"></span>**Installer la Gear**

# **Mettre la Gear au poignet**

Ouvrez la boucle et mettez le bracelet autour du poignet. Ajustez le bracelet à votre poignet, et refermez la boucle.

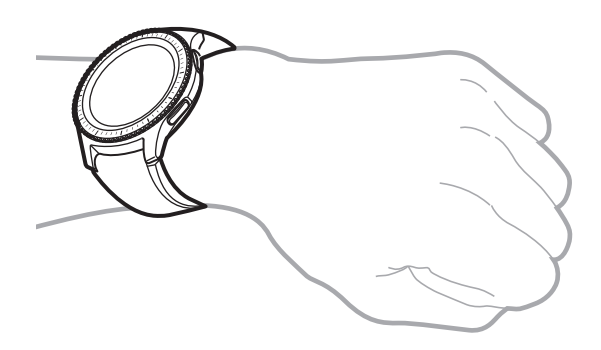

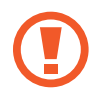

Ne pliez pas le bracelet de manière excessive. Ceci pourrait endommager la Gear.

Pour mesurer de façon plus précise votre fréquence cardiaque à l'aide de la Gear, portez-la correctement ajustée autour de l'avant-bras, juste au-dessus du poignet. Pour en savoir plus, reportez-vous à la section [Mettre la Gear en place.](#page-48-0)

# **Conseils et précautions à propos du bracelet**

- Prenez certaines précautions lorsque vous portez la Gear. Si votre peau est sensible ou si vous serrez la Gear trop fort, vous pouvez ressentir une certaine gêne.
- Certaines personnes peuvent éprouver une certaine gêne lorsqu'elles portent la Gear pendant de longues périodes.
- Des irritations cutanées peuvent se produire en cas d'exposition prolongée du bracelet à du savon, de la sueur, des allergènes ou des polluants.
- Ne portez pas l'appareil trop serré. Veillez à garder l'appareil propre et sec. Bien que cet appareil réponde aux normes de sécurité internationales, certains utilisateurs peuvent ressentir une irritation cutanée s'ils sont allergiques à certaines substances.
- <span id="page-16-0"></span>• Prenez les précautions suivantes pour protéger le bracelet :
	- Évitez d'exposer le bracelet en cuir aux rayons directs du soleil et à l'eau, ainsi qu'à des milieux chauds et humides. Le bracelet en cuir peut se décolorer ou se déformer.
	- Le cuir n'est pas imperméable, il peut donc être contaminé par de l'huile et des cosmétiques. Évitez d'exposer le bracelet en cuir à ces produits.
- Il est déconseillé d'utiliser un bracelet métallique. Les bracelets métalliques peuvent entraîner des problèmes de connectivité dans les zones de mauvaise réception.

# **Remplacer le bracelet**

Détachez le bracelet de la Gear pour le remplacer par un autre.

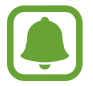

L'aspect du bracelet peut varier selon le modèle.

Faites glisser la barrette à ressort du bracelet vers l'intérieur.

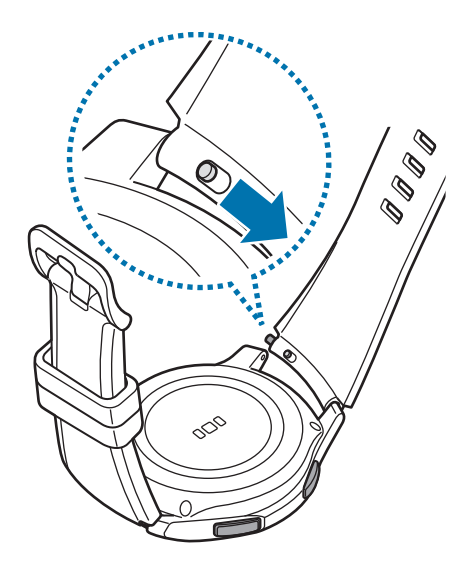

Démarrage

# Ôtez le bracelet de la Gear.

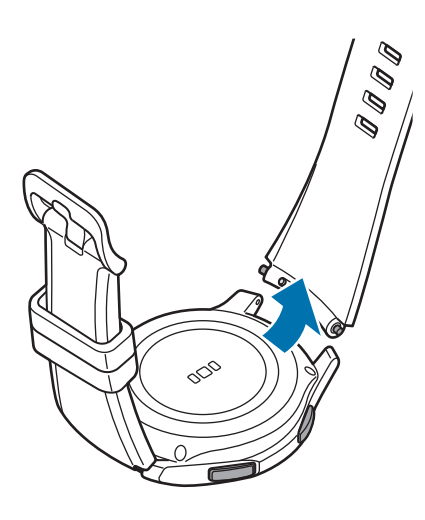

Insérez l'une des extrémités de la barrette à l'endroit prévu à cet effet sur la Gear.

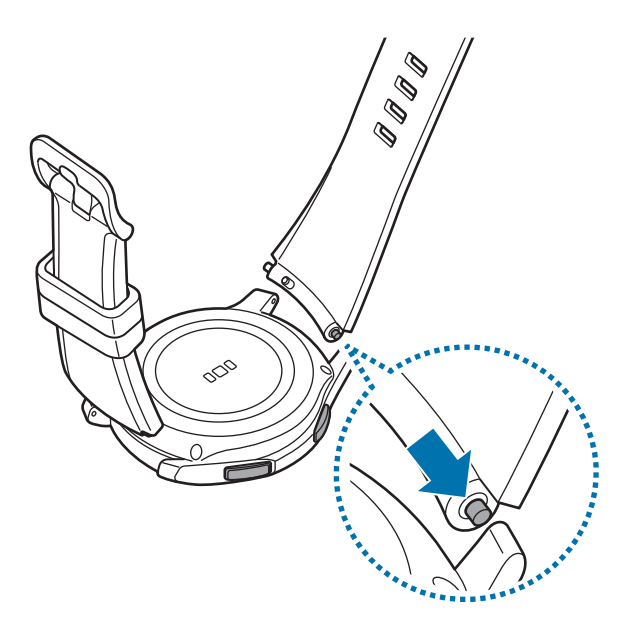

<span id="page-18-0"></span>4 Faites coulisser la barrette à ressort vers l'intérieur, puis fixez le bracelet.

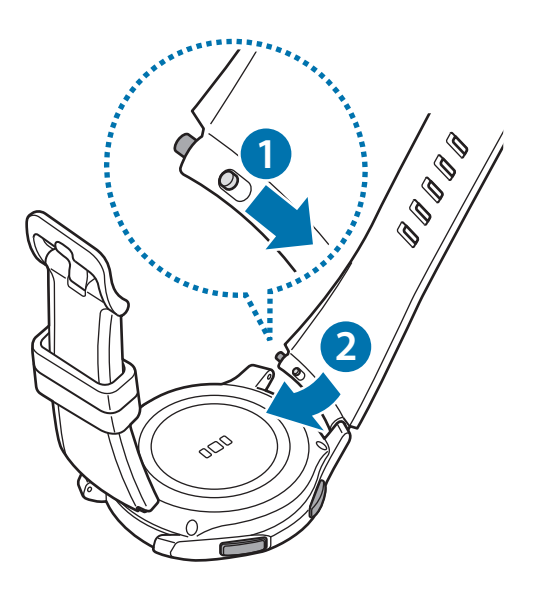

# **Allumer et éteindre la Gear**

Pour allumer la Gear, maintenez la touche Accueil (touche Marche/Arrêt) enfoncée pendant quelques secondes. Lorsque vous allumez la Gear pour la première fois, une fenêtre contextuelle apparaît. Suivez les instructions à l'écran pour télécharger et installer l'application Samsung Gear sur votre appareil mobile. Pour en savoir plus, reportez-vous à la section [Connecter la Gear à un appareil](#page-19-1)  [mobile.](#page-19-1)

Pour éteindre la Gear, maintenez la touche Accueil (touche Marche/Arrêt) enfoncée, puis appuyez sur **Éteindre**.

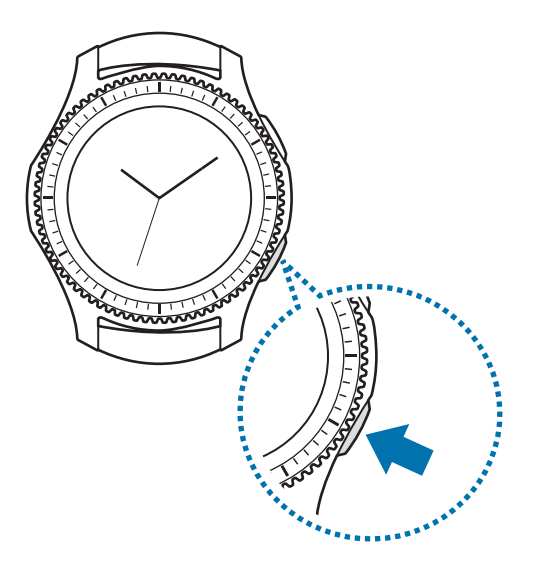

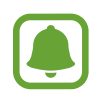

Respectez toutes les consignes de sécurité et directives formulées par le personnel compétent dans les lieux où l'utilisation d'appareils mobiles est interdite, comme par exemple dans les avions et les hôpitaux.

#### <span id="page-19-0"></span>**Redémarrer la Gear**

Si la Gear se bloque et ne répond plus, maintenez la touche Accueil (touche Marche/Arrêt) enfoncée pendant plus de 7 secondes pour la redémarrer.

# <span id="page-19-1"></span>**Connecter la Gear à un appareil mobile**

# **Installer l'application Samsung Gear**

Pour connecter votre Gear à un appareil mobile, installez l'application Samsung Gear sur l'appareil mobile. Selon l'appareil utilisé, vous pouvez télécharger l'application Samsung Gear sur les sites suivants :

- Appareils Android Samsung : **Galaxy Apps**, [apps.samsung.com/gear](http://apps.samsung.com/gear)
- Autres appareils Android : **Play Store**, [apps.samsung.com/gear](http://apps.samsung.com/gear)
- Appareils iOS : **App Store**

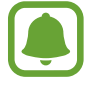

Vous ne pouvez pas installer l'application Samsung Gear sur des appareils mobiles ne prenant pas en charge la synchronisation avec une Gear. Assurez-vous que votre appareil mobile est compatible avec la Gear.

# **Connecter la Gear un appareil mobile via Bluetooth**

#### **Gear**

#### Allumez la Gear.

Lorsque vous allumez la Gear, une fenêtre contextuelle vous invitant à télécharger et installer l'application Samsung Gear sur votre appareil mobile apparaît.

#### **Appareil mobile**

- 2 Depuis votre appareil mobile, lancez **Samsung Gear**.
- 3 Appuyez sur **CONNEXION À LA GEAR**.
- 4 Appuyez sur **OK** lorsque la fenêtre de demande d'activation Bluetooth apparaît.

 $5$  Suivez les instructions qui s'affichent à l'écran pour établir la connexion.

Une fois les appareils connectés, un tutoriel apparaît sur l'écran de la Gear. Suivez les instructions qui s'affichent à l'écran pour découvrir les commandes de base de la Gear.

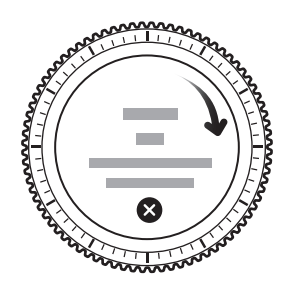

- 
- La méthode de connexion et les captures d'écran peuvent varier selon le type d'appareil et la version logicielle.
- Si la Gear est connectée, sa batterie peut se décharger plus rapidement lors de la synchronisation de données telles que des contacts.
- La prise en charge des appareils mobiles et des fonctions peut varier selon votre zone géographique, votre opérateur et le fabricant de l'appareil. Visitez le site [www.samsung.com](http://www.samsung.com) pour consulter la liste des appareils compatibles.

#### **Connecter la Gear à un nouvel appareil mobile**

Lorsque vous connectez la Gear à un nouvel appareil mobile, une fenêtre contextuelle vous demandant de réinitialiser la Gear s'affiche. Assurez-vous de sauvegarder vos données importantes stockées dans la mémoire de la Gear. Pour en savoir plus sur la sauvegarde des données de votre Gear, reportez-vous à la section [Sauvegarder et restaurer des données](#page-90-1).

1 Sur votre Gear, ouvrez la liste des applications, puis appuyez sur (**Paramètres**) <sup>→</sup> **Connexion au nouveau tél.**

La connexion entre la Gear et l'appareil mobile est interrompue. Après une réinitialisation rapide, elle passe automatiquement en mode appairage Bluetooth.

2 Sur un autre appareil mobile, lancez **Samsung Gear** pour établir une connexion avec votre Gear.

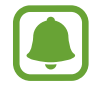

Si l'appareil mobile auquel vous souhaitez vous connecter est déjà connecté à une autre Gear, votre Gear ne peut pas établir de connexion. Déconnectez votre appareil mobile de la Gear précédente pour le connecter à votre nouvelle Gear.

# <span id="page-21-0"></span>**Établir une connexion à distance**

La Gear et l'appareil mobile sont connectés via la fonction Bluetooth. Si aucune connexion Bluetooth n'est disponible, vous pouvez établir une connexion à distance entre la Gear et l'appareil mobile à l'aide de votre compte Samsung via le réseau Wi-Fi. Cela vous permet de continuer à recevoir les notifications de votre appareil mobile.

Cette fonction est automatiquement activée lorsque vous connectez votre appareil mobile via Bluetooth pour la première fois.

Si cette fonction n'est pas activée, lancez **Samsung Gear** sur votre appareil mobile, appuyez sur **PARAMÈTRES** → **Connexion à la Gear**, puis appuyez sur le curseur **Connexion à distance**.

# **Utiliser la Gear sans appareil mobile**

Vous pouvez utiliser la Gear sans la connecter à un appareil mobile. Vous pouvez paramétrer la Gear pour pouvoir l'utiliser sans appareil mobile lorsque vous l'allumez pour la première fois ou lorsque vous la réinitialisez.

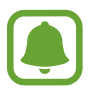

Certaines fonctions ne sont alors pas disponibles.

- 1 Allumez la Gear.
- 2 Appuyez sur ?), faites défiler l'écran vers le bas, puis appuyez sur ici.
- 3 Sélectionnez une langue.
- 4 Lisez les instructions à l'écran et appuyez sur  $\vee$ .

#### Démarrage

- 5 Lisez les conditions générales, puis acceptez-les.
- 6 Suivez les instructions de paramétrage du code PIN afin de protéger vos informations personnelles.
- 7 Créez un code PIN à utiliser lors de la sauvegarde et de la récupération des données.

8 Définissez la date et l'heure.

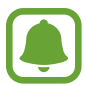

Sur la Gear, ouvrez la liste des applications, puis appuyez sur **(Paramètres**) → **Connexion au téléphone** → **OK** pour connecter la Gear à un appareil mobile lorsque celleci ne l'est pas encore.

# <span id="page-23-0"></span>**Fonctions de base**

# **Commander l'écran**

# **Disposer les éléments à l'écran**

L'écran Horloge est le point de départ pour accéder aux nombreux écrans de la Gear.

Vous pouvez afficher les autres écrans en appuyant sur une touche, en tournant le cadran ou en balayant l'écran du doigt.

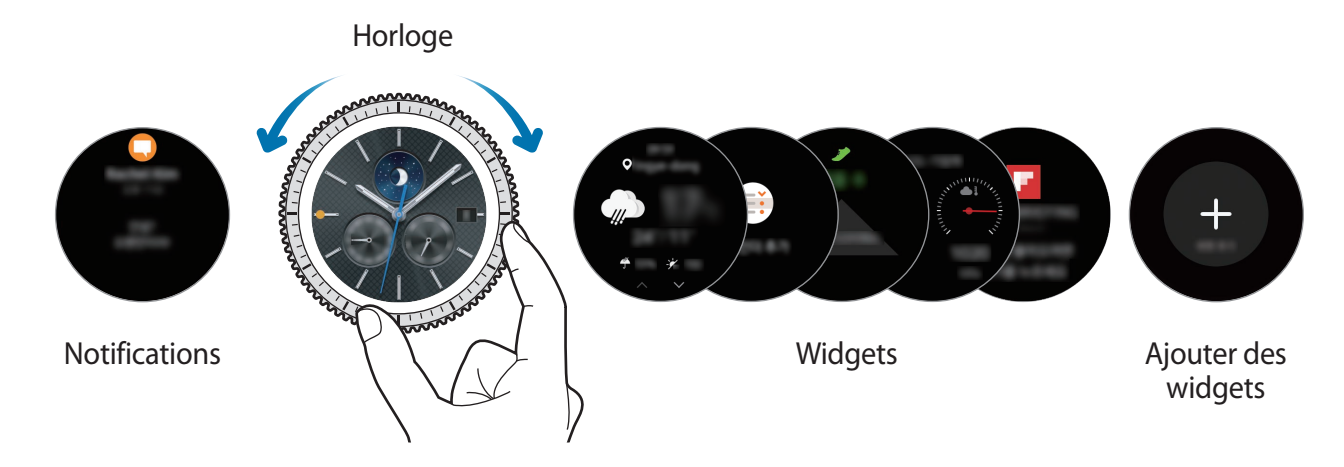

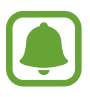

Les widgets disponibles et les notifications, ainsi que leur disposition peuvent varier en fonction de votre version logicielle.

### **Ajouter des widgets**

Vous pouvez ajouter des widgets supplémentaires à l'écran d'accueil.

Faites défiler l'écran, appuyez sur  $\bigoplus$ , puis sélectionnez un widget. Le widget sélectionné s'affiche dans un nouveau volet.

### **Supprimer des widgets**

Maintenez le doigt appuyé sur un widget, puis appuyez sur  $\ominus$ .

# <span id="page-24-0"></span>**Allumer et éteindre l'écran**

Pour allumer l'écran, tournez le cadran. Vous pouvez également appuyer sur la touche Accueil ou la touche Retour.

Pour éteindre l'écran, recouvrez-le avec la paume de votre main. L'écran s'éteint également si vous n'utilisez pas la Gear pendant un certain temps.

Vous pouvez allumer l'écran à l'aide d'un geste d'activation. Depuis la liste des applications, appuyez sur (**Paramètres**) → **Appareil** → **Mouvement d'activation**, puis appuyez sur le curseur **Mouvement d'activation** pour activer la fonction.

# **Naviguer dans l'écran**

### **Passer de l'écran Horloge à la liste des applications**

Pour ouvrir la liste des applications depuis l'écran Horloge, appuyez sur la touche Accueil.

Pour revenir à l'écran Horloge, appuyez sur la touche Accueil.

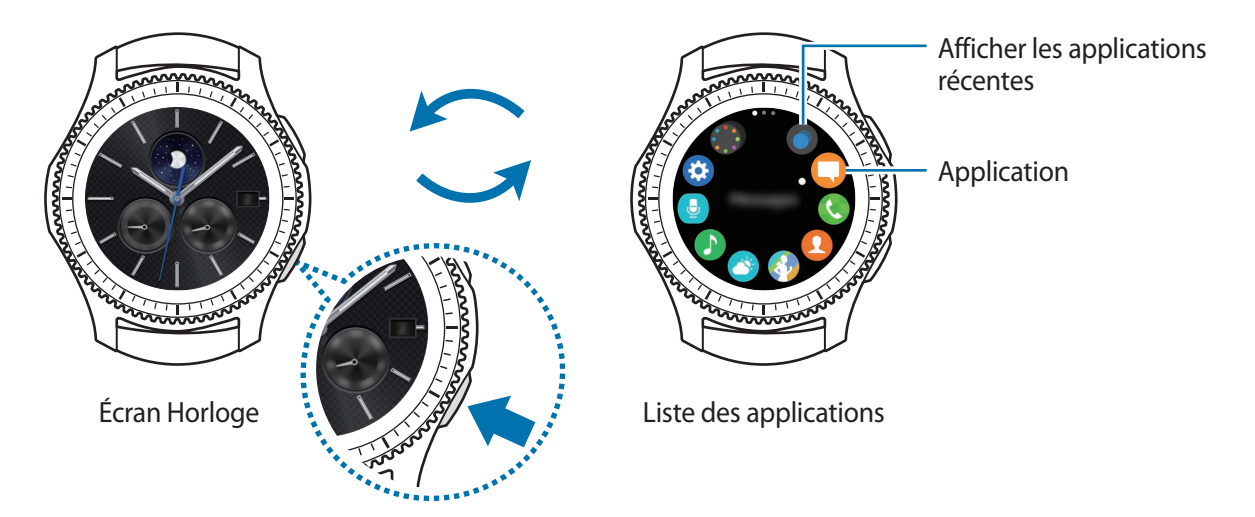

**Liste des applications**

Dans la liste des applications sont affichées les icônes de toutes les applications.

Pour afficher d'autres volets, tournez le cadran. Vous pouvez également appuyer sur l'écran ou le balayer vers la gauche ou la droite.

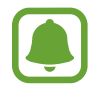

La disponibilité des applications dépend du modèle et de la version logicielle.

#### **Ouvrir des applications**

Depuis la liste des applications, appuyez sur une icône pour ouvrir l'application correspondante. Pour ouvrir une application à partir de la liste des applications récemment utilisées, appuyez sur (**Applis récentes**) depuis la liste des applications, puis sélectionnez une fenêtre d'application récente.

#### **Fermer des applications**

- 1 Depuis la liste des applications, appuyez sur (**Applis récentes**).
- 2 Tournez le cadran pour mettre en surbrillance l'application à fermer.
- $3$  Appuyez sur  $\hat{\mathsf{x}}$ .

Pour fermer toutes les applications, appuyez sur **TOUT FERMER**.

#### **Revenir à l'écran précédent**

Appuyez sur la touche Retour. Vous pouvez également balayer l'écran de haut en bas.

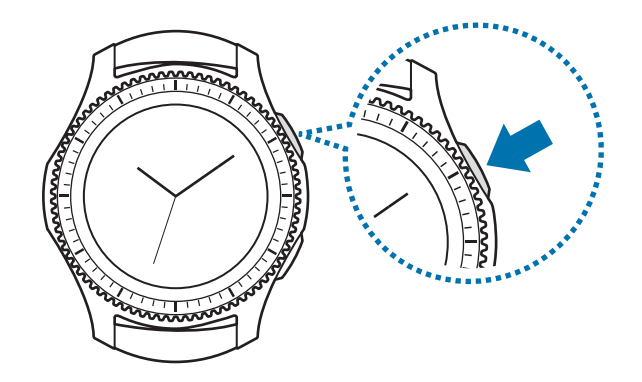

# <span id="page-26-0"></span>**Utiliser le cadran**

Tournez le cadran pour commander facilement les diverses fonctions de la Gear.

- Assurez-vous de l'absence de corps étrangers à proximité du cadran.
- N'utilisez pas le cadran à proximité de champs magnétiques car ils peuvent provoquer des interférence avec les aimants internes du cadran et, par conséquent, un dysfonctionnement de celui-ci.

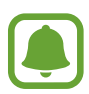

Si le cadran ne tourne pas, apportez votre Gear dans un centre de service après-vente Samsung. Ne démontez pas la Gear.

#### **Parcourir les écrans**

Tournez le cadran pour accéder aux différents écrans. Depuis l'écran Horloge, tournez le cadran dans le sens inverse des aiguilles d'une montre pour afficher les notifications.

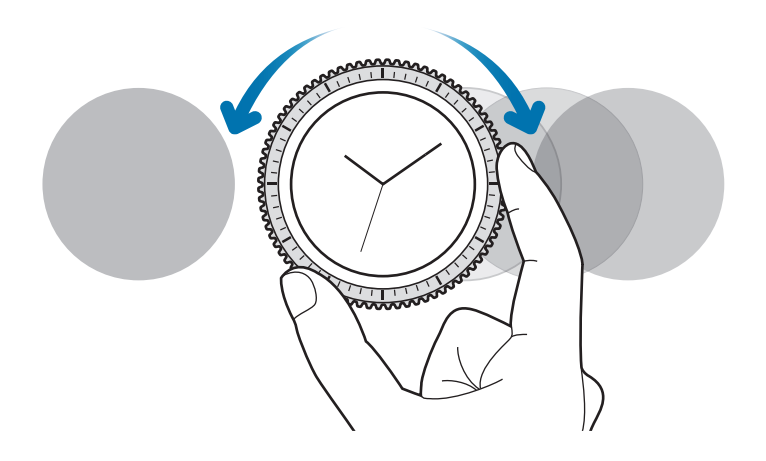

### **Sélectionner un élément**

Tournez le cadran pour mettre en surbrillance l'élément à sélectionner, puis appuyez sur l'élément. Lorsque vous tournez le cadran, le témoin de surbrillance se déplace dans la même direction.

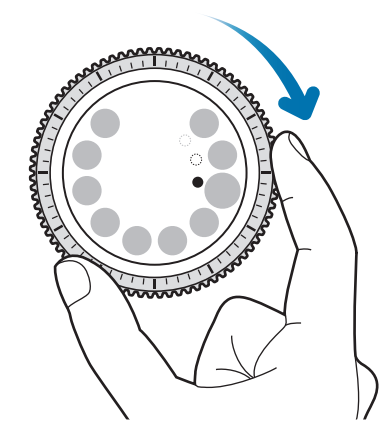

# **Régler des valeurs**

Tournez le cadran pour régler le volume ou la luminosité. Pour régler la luminosité, tournez le cadran dans le sens des aiguilles d'une montre pour obtenir un écran plus lumineux.

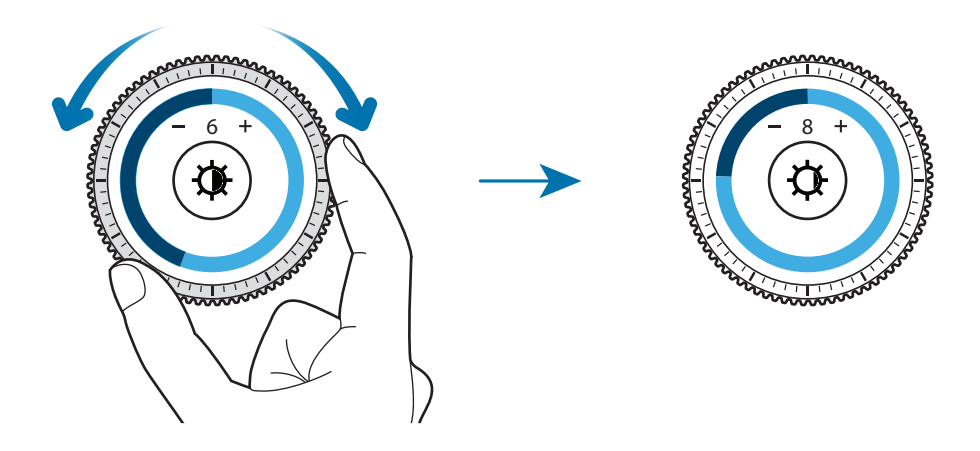

#### <span id="page-28-0"></span>**Recevoir ou rejeter des appels entrants**

Pour accepter un appel entrant ou interrompre une alarme, tournez le cadran dans le sens des aiguilles d'une montre. Pour refuser un appel entrant ou activer la fonction de répétition d'alarme, tournez le cadran dans le sens inverse des aiguilles d'une montre.

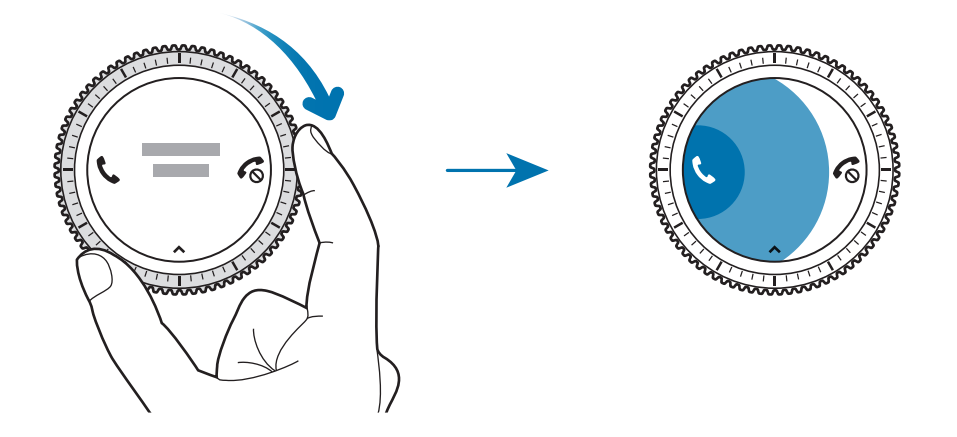

# **Écran tactile**

- Évitez tout contact de l'écran tactile avec d'autres appareils électriques. Les décharges électrostatiques peuvent provoquer des dysfonctionnements de l'écran tactile.
	- Pour éviter d'endommager l'écran tactile, n'appuyez pas dessus avec un objet pointu et n'exercez aucune pression excessive avec vos doigts.

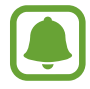

Il se peut que la Gear ne reconnaisse pas la saisie tactile près des bords de l'écran, hors de la zone de saisie dédiée.

### **Appuyer**

Pour ouvrir une application, sélectionner un élément de menu ou appuyer sur une touche à l'écran, appuyez à l'aide d'un doigt.

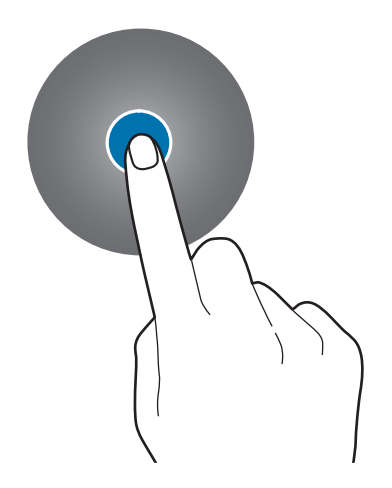

#### **Maintenir appuyé**

Maintenez le doigt appuyé sur l'écran pendant au moins deux secondes pour accéder au mode Modification ou afficher les options disponibles.

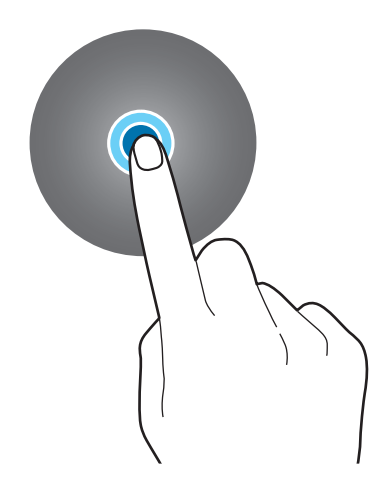

#### **Faire glisser**

Pour déplacer un élément, maintenez-y votre doigt appuyé et faites-le glisser vers un nouvel emplacement.

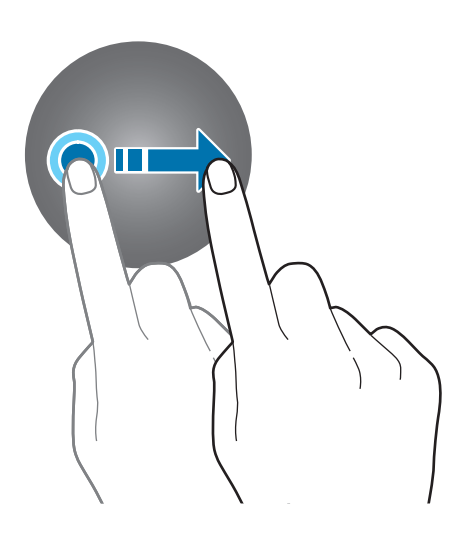

### **Appuyer deux fois**

Pour effectuer un zoom avant, appuyez deux fois sur l'écran. Appuyez de nouveau à deux reprises sur l'écran pour annuler le zoom.

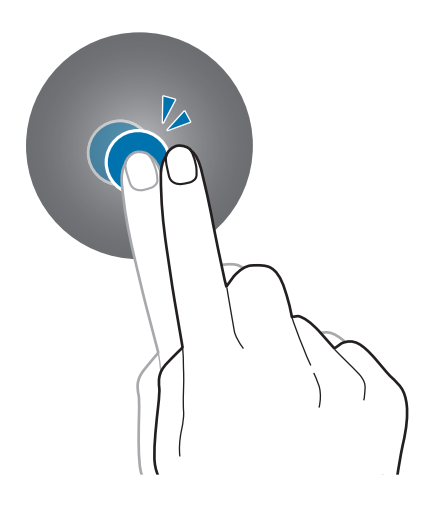

#### **Balayer**

Balayez l'écran vers la gauche ou la droite pour afficher d'autres volets.

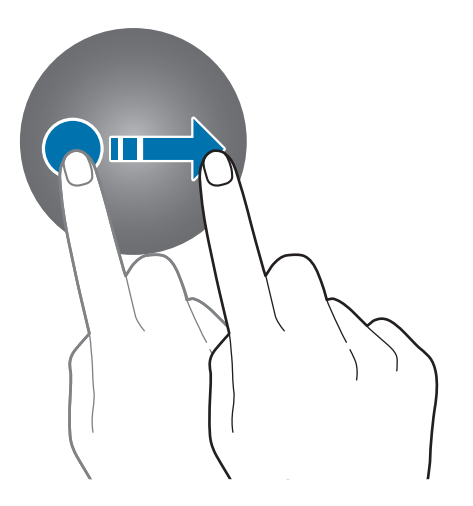

# <span id="page-31-0"></span>**Volet d'état**

Ce volet vous permet d'afficher l'état actuel et de configurer les paramètres de base. Faites glisser votre doigt de haut en bas sur l'écran Horloge.

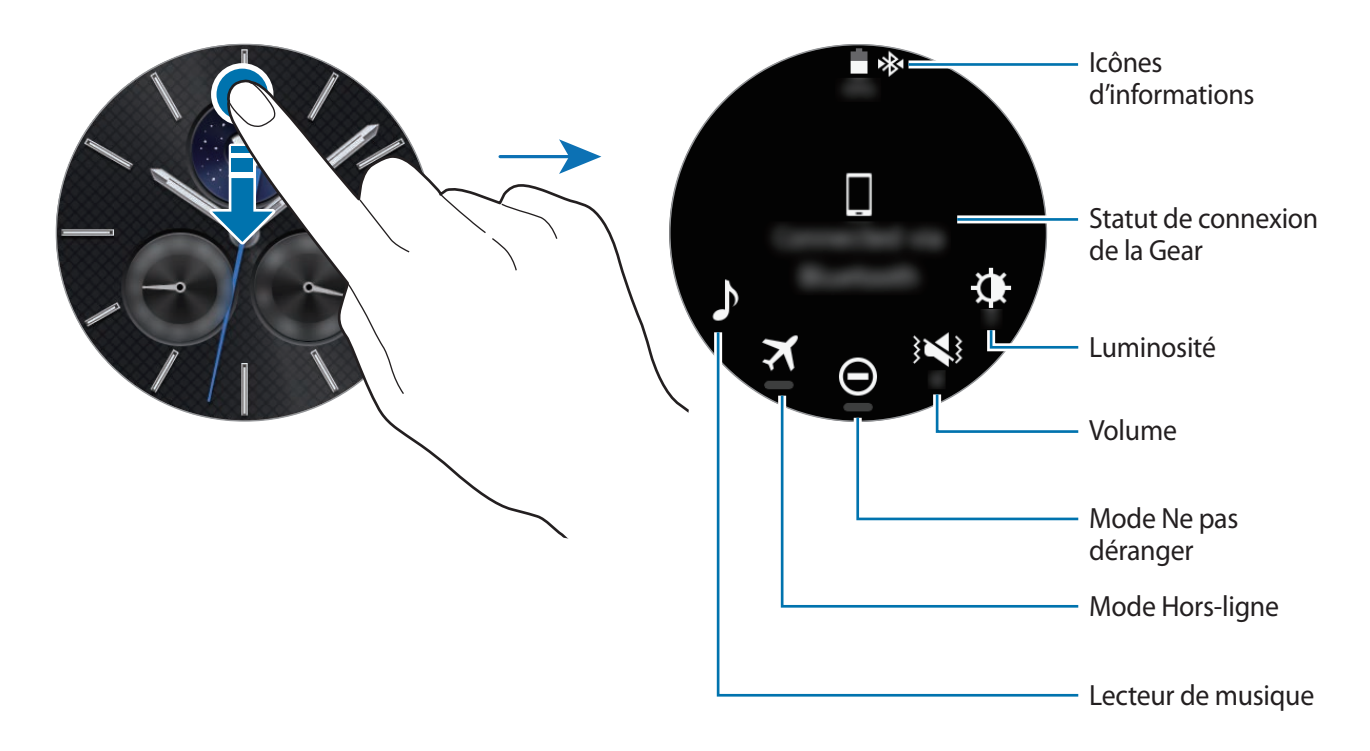

#### **Icônes d'informations**

Ces icônes s'affichent en haut de l'écran. Les icônes répertoriées dans le tableau ci-dessous sont les plus courantes.

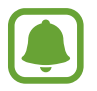

Ces icônes peuvent varier en fonction de votre zone géographique.

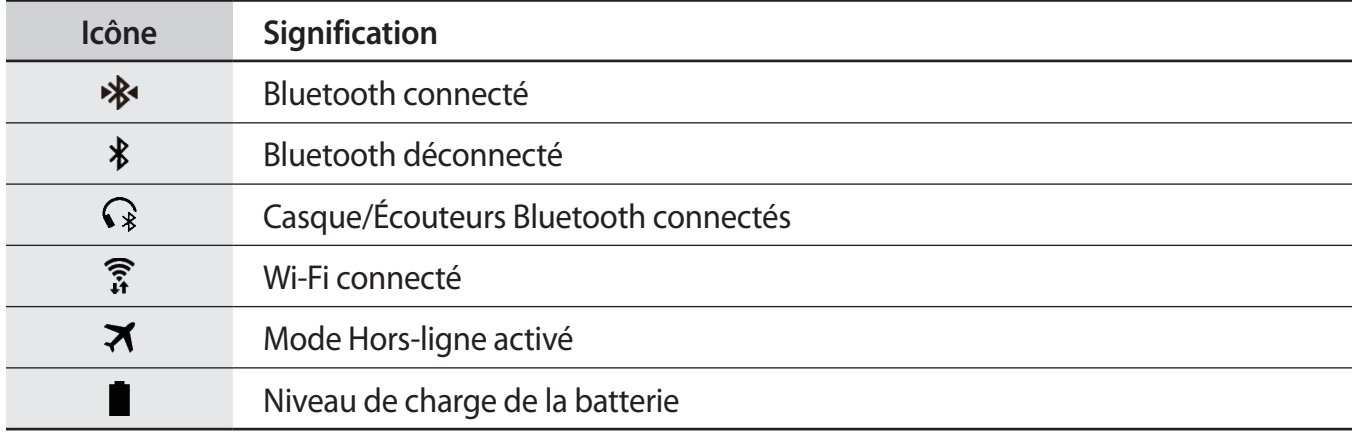

## **Écouter de la musique**

Vous pouvez écouter la musique enregistrée sur la Gear ou l'appareil mobile.

Depuis le volet d'état, appuyez sur **♪**.

### **Mode Hors-ligne**

Vous pouvez activer ou désactiver le mode Hors ligne. Depuis le volet d'état, appuyez sur  $\blacktriangleright$ . L'icône  $\bigotimes$  s'affiche en haut de l'écran Horloge.

### **Mode Ne pas déranger**

Vous pouvez désactiver le son de la Gear et paramétrer l'écran pour qu'il ne s'allume pas lorsque vous recevez une notification. Les alarmes continuent de fonctionner normalement.

Depuis le volet d'état, appuyez sur  $\bigodot$ .

 $L'$ icône  $\bigcirc$  s'affiche en haut de l'écran Horloge.

### **Régler le volume**

Vous pouvez régler le volume des différents sons.

Depuis le volet d'état, appuyez sur  $\leq \epsilon$  et réglez le volume en tournant le cadran, ou appuyez sur  $+$  $ou -$ .

### **Régler la luminosité**

Vous pouvez régler la luminosité de l'écran de la Gear pour l'adapter à l'environnement ambiant. Depuis le volet d'état, appuyez sur  $\bigoplus$  et réglez la luminosité en tournant le cadran, ou appuyez sur  $+$  ou  $-$ .

# <span id="page-33-0"></span>**Horloge**

# **Écran Horloge**

Consultez l'heure actuelle. Lorsque vous vous trouvez sur un écran autre que l'écran Horloge, appuyez sur la touche Accueil pour revenir à l'écran Horloge.

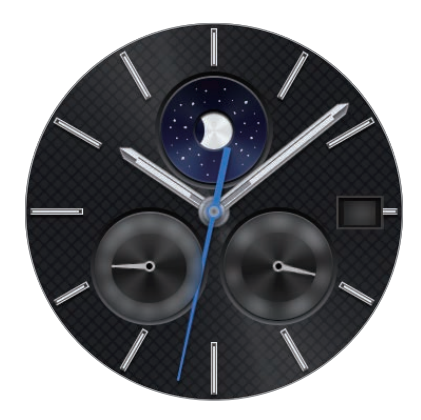

# **Modifier l'écran Horloge**

Maintenez le doigt appuyé sur l'écran Horloge, faites défiler la liste et sélectionnez un cadran. Vous pouvez aussi personnaliser l'horloge en appuyant sur **DÉF. STYLE**. Pour télécharger davantage de cadrans depuis **Galaxy Apps**, appuyez sur **Obtenir plus de cadrans**.

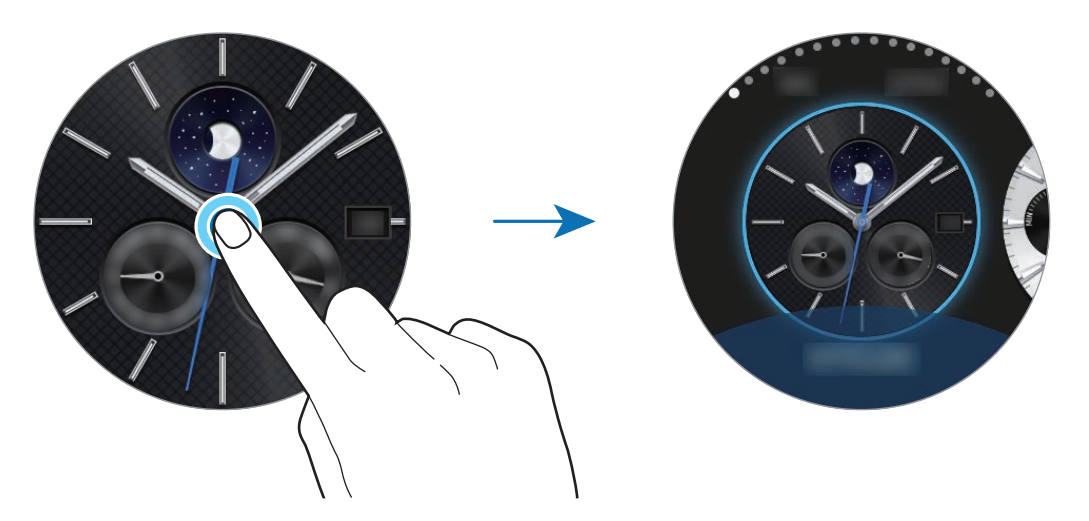

Il est également possible de modifier le cadran de la Gear depuis votre appareil mobile. Lancez **Samsung Gear** sur votre appareil mobile et appuyez sur **PARAMÈTRES** → **Cadrans**. Pour télécharger davantage de cadrans depuis **Galaxy Apps**, appuyez sur **INFOS** → **AFFICHER PLUS DE CADRANS**.

# <span id="page-34-0"></span>**Activer la fonction d'affichage permanent de l'horloge**

Vous pouvez paramétrer la Gear afin que l'heure soit affichée à l'écran même si celui-ci est éteint. Depuis la liste des applications, appuyez sur (**Paramètres**) → **Style**, puis appuyez sur le curseur **Horloge activée** pour activer la fonction.

# **Mode Économie d'énergie**

Si le niveau de la batterie est insuffisant, il vous sera demandé d'activer le mode Économie d'énergie afin d'économiser votre batterie et d'utiliser la Gear uniquement comme une montre.

En mode Économie d'énergie, toutes les fonctions de la Gear sont désactivées et seule l'heure est affichée.

# **Notifications**

# **Volet des raccourcis**

Restez au fait des événements, notifications et messages reçus sur votre appareil mobile et votre Gear.

Depuis l'écran Horloge, tournez le cadran dans le sens inverse des aiguilles d'une montre pour ouvrir le volet des raccourcis. Lorsque des notifications n'ont pas été vérifiées, un point jaune est visible à l'écran.

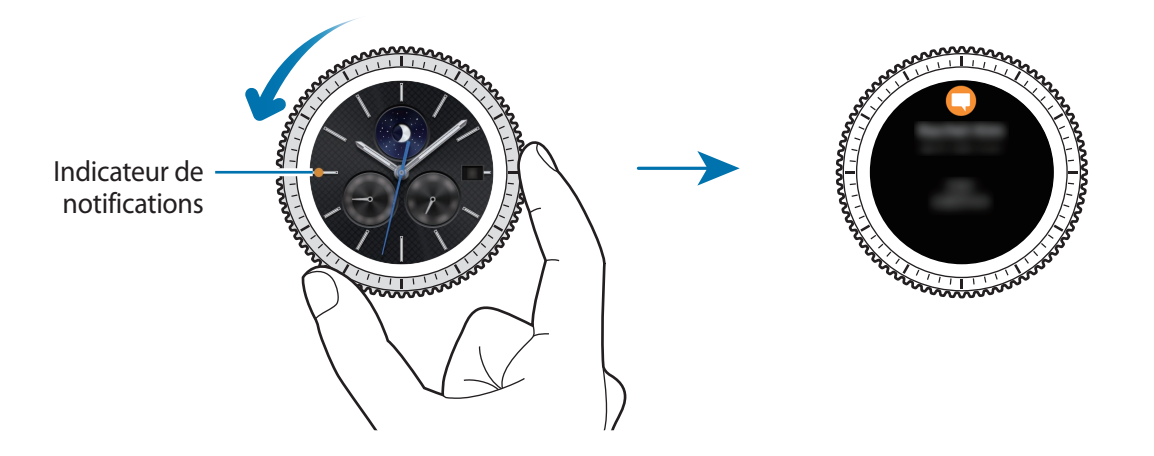

# <span id="page-35-0"></span>**Afficher les notifications entrantes**

Lorsque vous recevez une notification, les informations la concernant, comme son type, s'affichent à l'écran. Appuyez sur la notification pour en afficher les détails.

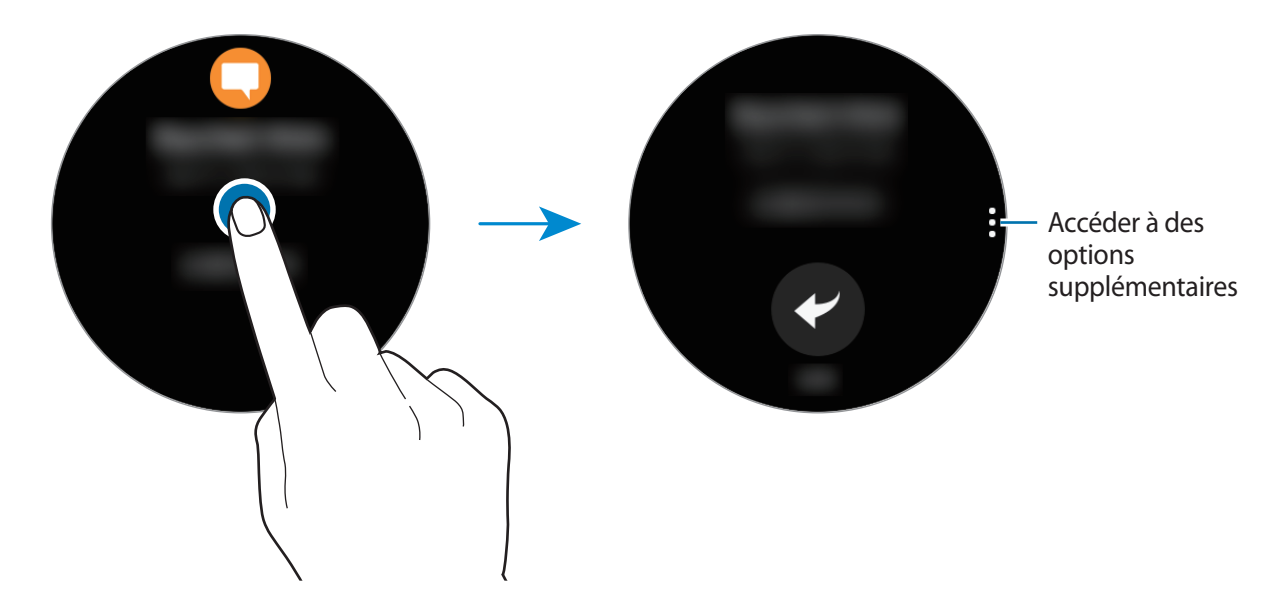

Pour afficher les notifications reçues d'autres applications, tournez le cadran dans le sens inverse des aiguilles d'une montre.

#### **Supprimer des notifications**

Supprimez une notification en balayant l'écran du bas vers le haut lorsque la notification est affichée.

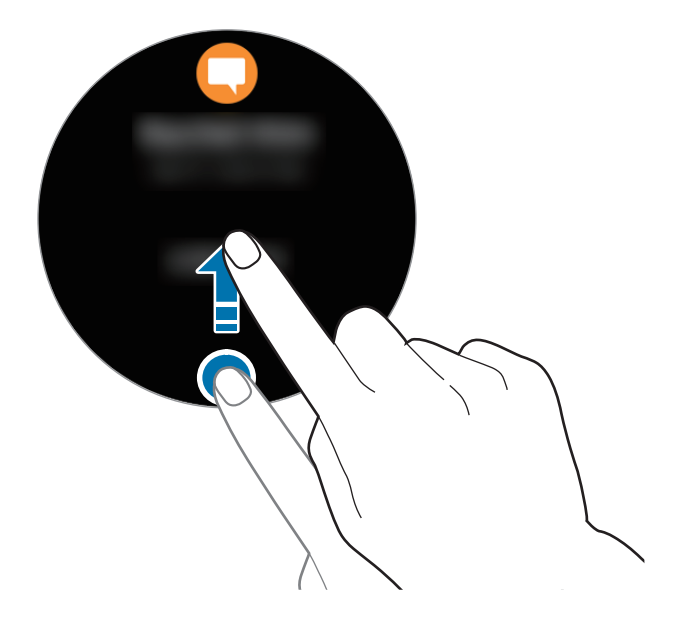
### **Envoyer des notifications d'application à la Gear**

Paramétrez votre appareil mobile pour qu'il envoie les notifications d'application à la Gear.

- 1 Lancez **Samsung Gear** sur votre appareil mobile et appuyez sur **PARAMÈTRES** <sup>→</sup> **Notifications**, puis sur le curseur.
- 2 Appuyez sur **Gérer les notifications**, puis sur le curseur situé à côté des applications pour recevoir les notifications correspondantes sur la Gear.

## **Saisir du texte**

### **Introduction**

Un écran de saisie de texte s'affiche lorsque vous pouvez saisir du texte.

- - La présentation de cet écran varie en fonction de l'application utilisée.
	- Lorsque la Gear est connectée à un appareil mobile via la fonction Bluetooth, les paramètres de langue appliqués sur l'appareil mobile s'appliquent également à la Gear.

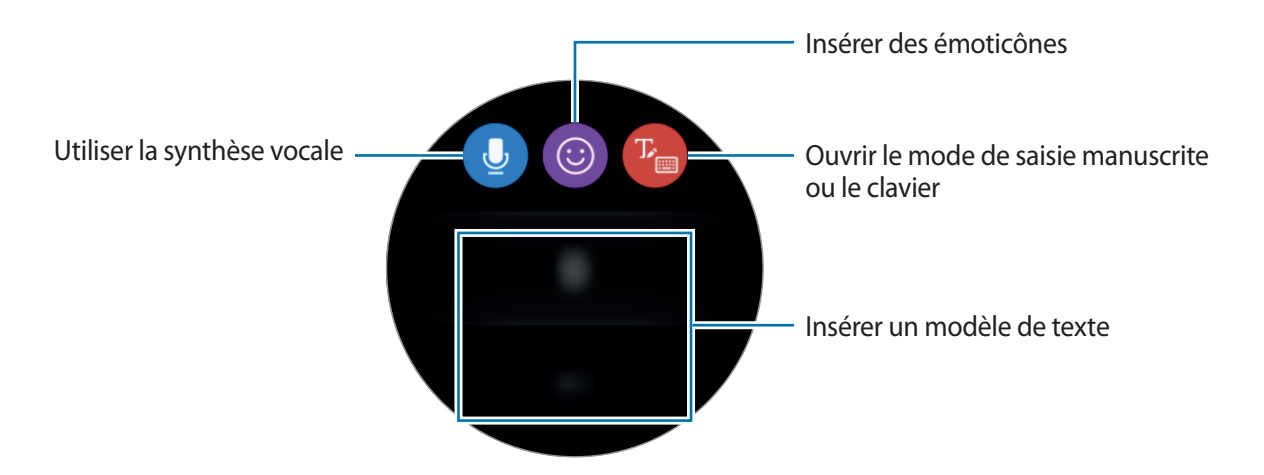

### **Utiliser la saisie vocale**

Appuyez sur **et** énoncez votre message.

Pour modifier la langue identifiée, appuyez sur • → **Langues de saisie**.

- Cette fonction n'est pas prise en charge dans certaines langues.
	- **Conseils pour améliorer la reconnaissance vocale :**
		- Parlez clairement.
		- Parlez dans des endroits calmes.
		- N'utilisez pas de langage injurieux ni d'argot.
		- Évitez de parler avec un accent local.

Selon l'environnement où vous vous trouvez ou la manière dont vous parlez, il se peut que la Gear ne reconnaisse pas le message dicté.

### **Utiliser des émoticônes**

Appuyez sur  $\odot$  et sélectionnez l'émoticône à envoyer. Pour dessiner une image, appuyez sur **Doodle** en haut de l'écran, puis dessinez votre message.

Tournez le cadran dans le sens inverse des aiguilles d'une montre pour effacer le dessin trait à trait. Pour récupérer un trait, tournez le cadran dans le sens des aiguilles d'une montre.

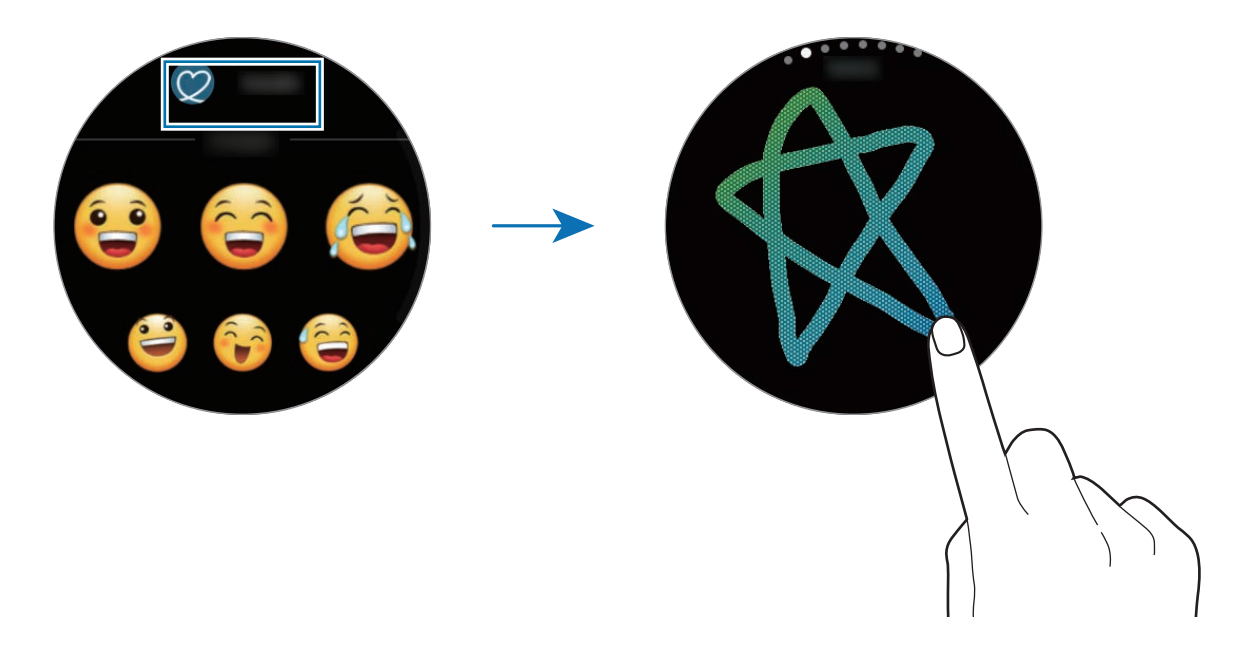

### **Utiliser le mode de saisie manuscrite ou le clavier**

Appuyez sur <sup>p</sup>our ouvrir le mode de saisie manuscrite et écrivez sur l'écran.

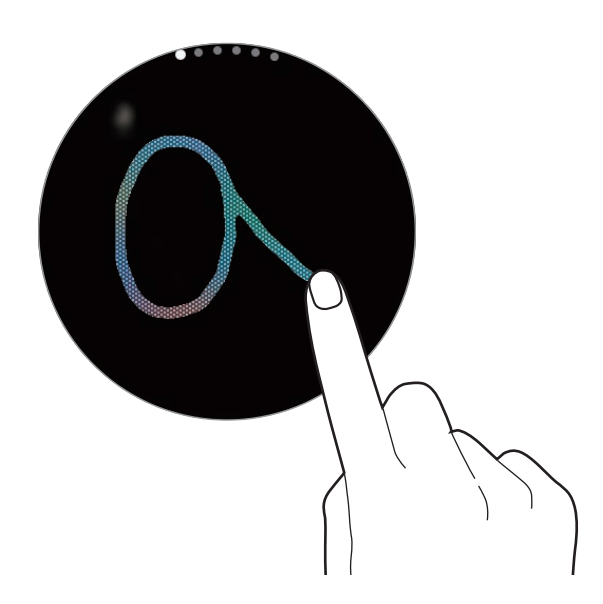

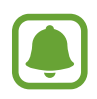

La disponibilité de cette fonction dépend de votre zone géographique ou de votre opérateur.

#### **Changer de mode de saisie**

Tournez le cadran pour changer de mode de saisie. Vous pouvez basculer entre le mode Saisie manuscrite, Caractères, Chiffres, Ponctuation, Émoticônes et Saisie vocale.

#### **Modifier la langue de saisie**

Faites glisser votre doigt sur la touche espace vers la gauche ou la droite.

Pour ajouter davantage de langues, passez en mode chiffres, en mode ponctuation ou en mode émoticônes. Ensuite, appuyez sur → **Sélect. langues saisie** et sélectionnez la langue souhaitée. Vous pouvez ajouter jusqu'à deux langues.

### **Utiliser le clavier**

Tournez le cadran pour saisir un texte à l'aide du clavier.

- 
- La saisie de texte est impossible dans certaines langues. Pour saisir du texte, vous devez sélectionner une des langues prises en charge.
- La disposition du clavier peut être différente selon votre zone géographique.

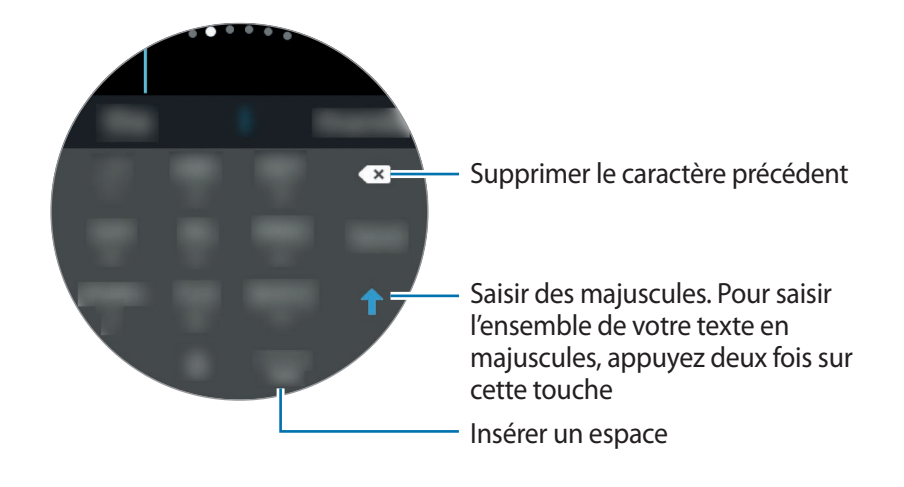

## **GPS**

La Gear est équipée d'un capteur GPS qui vous permet de vérifier en temps réel votre position sans vous connecter à un appareil mobile. Vous pouvez également utiliser des applications qui ont besoin de connaître votre position, telles que **Altimètre baro.**, et permettre à d'autres personnes de connaître votre position en envoyant un message SOS en cas d'urgence.

Depuis la liste des applications, appuyez sur (**Paramètres**) → **Connexions** → **Localisation**, puis appuyez sur le curseur **Localisation** pour activer la fonction.

Pour sélectionner une méthode de localisation, faites défiler l'écran vers le bas et sélectionnez une option.

Lorsque la Gear et votre appareil mobile sont connectés, cette option utilise la fonction de localisation de votre appareil mobile. Activez la fonction de localisation de l'appareil mobile afin d'utiliser le capteur GPS.

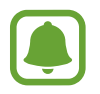

La puissance du signal GPS peut être réduite si vous vous trouvez entre des bâtiments ou dans des zones de faible altitude, ou encore lorsque les conditions météorologiques sont mauvaises.

## **Messages SOS**

En situation d'urgence, vous pouvez envoyer un message SOS en appuyant à trois reprises rapprochées sur la touche Accueil de la Gear. Vous pouvez également paramétrer la Gear pour qu'elle appelle automatiquement vos contacts d'urgence.

### **Paramétrer des messages SOS**

- 1 Lancez **Samsung Gear** sur votre appareil mobile et appuyez sur **PARAMÈTRES** <sup>→</sup> **Envoi de demandes SOS**, puis appuyez sur le curseur pour activer la fonction.
- 2 Suivez les instructions à l'écran pour ajouter des contacts d'urgence si vous ne l'avez pas encore fait.

#### **Ajouter des contacts d'urgence**

Lancez **Samsung Gear** sur votre appareil mobile et appuyez sur **PARAMÈTRES** → **Envoi de demandes SOS** → **Envoi de messages SOS à** → **AJOUTER**.

Appuyez sur **Créer un contact** et saisissez ses coordonnées, ou appuyez sur **Sélectionner dans les contacts** pour transformer un contact existant en contact d'urgence.

#### **Activer les appels SOS**

Paramétrez la Gear pour qu'elle appelle automatiquement votre contact d'urgence après l'envoi d'un message SOS. Vous pouvez appeler un seul de vos contacts d'urgence.

Lancez **Samsung Gear** sur votre appareil mobile et appuyez sur **PARAMÈTRES** → **Envoi de demandes SOS**. Appuyez sur le curseur **Passer un appel SOS à** pour activer la fonction et sélectionner un contact d'urgence.

#### **Définir le délai du message SOS**

Paramétrez la Gear pour qu'elle envoie un message SOS cinq secondes après avoir appuyé à trois reprises rapprochées sur la touche Accueil de la Gear.

Lancez **Samsung Gear** sur votre appareil mobile et appuyez sur **PARAMÈTRES** → **Envoi de demandes SOS**. Appuyez sur le curseur **Compte à rebours avt envoi** pour activer la fonction.

### **Envoyer des messages SOS**

En cas d'urgence, appuyez à trois reprises rapprochées sur la touche Accueil de la Gear.

La Gear envoie des messages SOS à vos contacts d'urgence. Ces messages indiquent votre position actuelle et comportent un lien pour suivre vos informations de location en temps réel pendant 60 minutes.

Si la fonction **Passer un appel SOS à** est activée, la Gear appelle automatiquement le contact d'urgence sélectionné.

Après l'envoi d'un message SOS, l'icône **de** apparaît sur l'écran Horloge. Balayez l'écran vers la droite pour afficher les résultats de votre SOS.

#### **Afficher ma position**

Après envoi d'un message SOS indiquant votre position, vous pouvez l'afficher sur le volet des raccourcis. Balayez l'écran Horloge vers la droite pour accéder au volet des raccourcis, puis appuyez sur l'écran pour afficher votre position actuelle.

Pour arrêter de partager votre position avec vos contacts d'urgence, faites défiler l'écran vers le bas, puis appuyez sur  $\bigcirc \rightarrow \bigvee$ .

## **Localiser ma Gear**

Si vous avez perdu votre Gear, utilisez l'application Samsung Gear sur votre appareil mobile pour la retrouver.

1 Lancez **Samsung Gear** sur votre appareil mobile et appuyez sur **PARAMÈTRES** <sup>→</sup> **Localiser ma Gear**.

#### 2 Appuyez sur **Q**.

La Gear émet un son et l'écran s'allume. Faites glisser l'icône  $\times$  de la Gear vers la droite ou tournez le cadran dans le sens des aiguilles d'une montre, ou bien appuyez sur  $\odot$  sur l'appareil mobile.

Si vous avez perdu votre Gear ou qu'elle a été volée, vous pouvez la commander à distance. Lancez **Samsung Gear** sur votre appareil mobile et appuyez sur **PARAMÈTRES** → **Localiser ma Gear** → **Contrôle à distance**, puis appuyez sur le curseur pour activer la fonction.

# **Applications**

## **Messages**

Affichez des messages afin d'y répondre à l'aide de la Gear.

### **Lire les messages**

1 Depuis la liste des applications, appuyez sur (**Messages**).

Vous pouvez également balayer l'écran Horloge vers la droite lorsque vous recevez une nouvelle notification de message.

 $2$  Faites défiler la liste des messages, puis sélectionnez un contact dont vous souhaitez visualiser les conversations.

Pour afficher un message sur l'appareil mobile, appuyez sur •, tournez le cadran, puis appuyez sur **Aff. sur tél.**

Pour écrire une réponse, appuyez sur  $\bullet$ , puis saisissez votre message.

### **Envoyer des messages**

1 Depuis la liste des applications, appuyez sur (**Messages**).

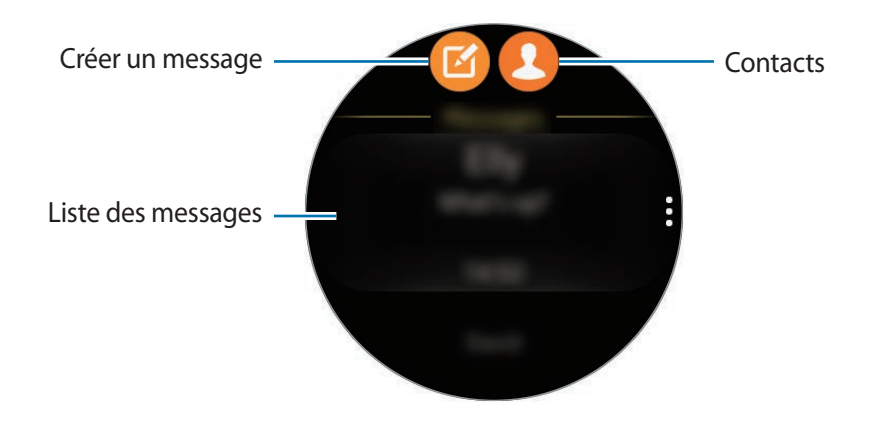

### $2$  Appuyez sur  $\blacksquare$ .

Vous pouvez également choisir un destinataire au message en appuyant sur  $\Omega$  ou en sélectionnant un contact dans la liste des messages.

- 3 Ajoutez un destinataire et appuyez sur **SUIVANT**.
- 4 Saisissez un texte à l'aide de l'une des méthodes disponibles, puis appuyez sur l'icône pour envoyer le message.

Lorsque vous sélectionnez un modèle de texte ou une émoticône, le message est automatiquement envoyé aux destinataires.

En cas de saisie vocale, vous pouvez définir le format du message sur texte ou audio. Si l'écran de sélection du format du message n'apparaît pas, ouvrez la liste des applications, appuyez sur (**Paramètres**) → **Messages**, puis appuyez sur le curseur **Envoi format audio** pour activer la fonction.

## **Téléphone**

### **Introduction**

Passez ou recevez directement des appels sur votre Gear. Les conversations téléphoniques se font via le microphone interne.

### **Recevoir des appels**

#### **Répondre à un appel**

Lorsque vous recevez un appel, faites glisser votre doigt sur l'icône . Vous pouvez également tourner le cadran dans le sens des aiguilles d'une montre.

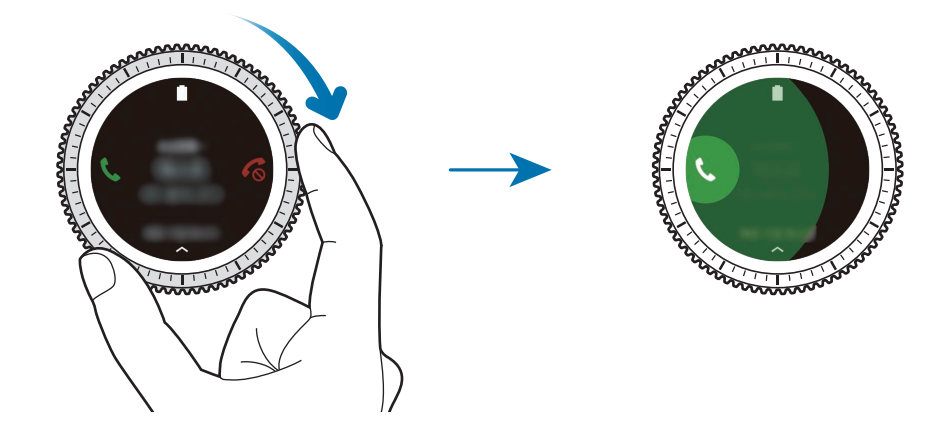

Si les commandes vocales sont activées, dites « Répondre » pour répondre à l'appel. Pour activer les commandes vocales, ouvrez la liste des applications, appuyez sur (**Paramètres**) → **Appels**, puis sur le curseur **Réponse vocale**.

### **Rejeter un appel**

Rejetez un appel entrant en envoyant un message de rejet à votre correspondant.

Lorsque vous recevez un appel, faites glisser votre doigt sur l'icône . Vous pouvez également tourner le cadran dans le sens inverse des aiguilles d'une montre.

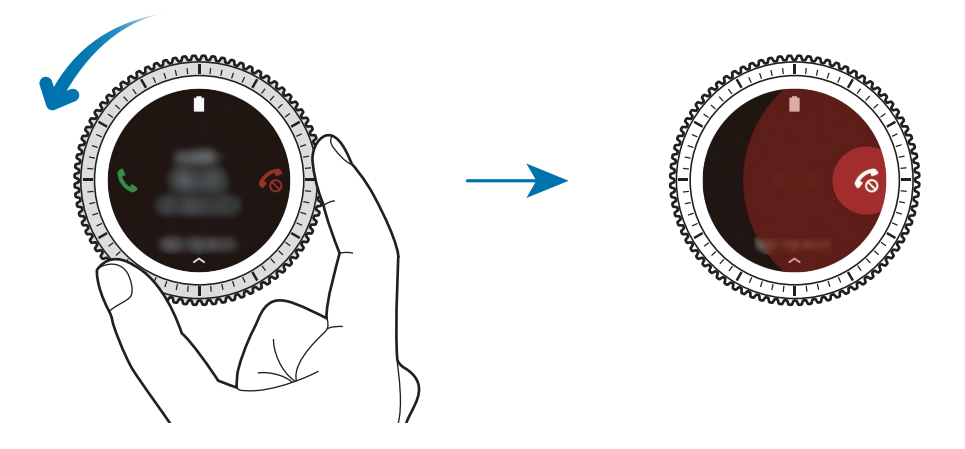

Pour envoyer un message lorsque vous rejetez un appel entrant, balayez l'écran de bas en haut.

Si les commandes vocales sont activées, dites « Refuser » pour refuser l'appel. Pour activer les commandes vocales, ouvrez la liste des applications, appuyez sur (**Paramètres**) → **Appels**, puis sur le curseur **Réponse vocale**.

### **Appels manqués**

Si vous manquez un appel, une notification apparaît à l'écran. Depuis l'écran Horloge, tournez le cadran dans le sens inverse des aiguilles d'une montre pour afficher les notifications d'appels manqués. Vous pouvez également, depuis la liste des applications, appuyer sur (**Téléphone**) pour afficher les appels manqués.

### **Passer des appels**

Depuis la liste des applications, appuyez sur (**Téléphone**).

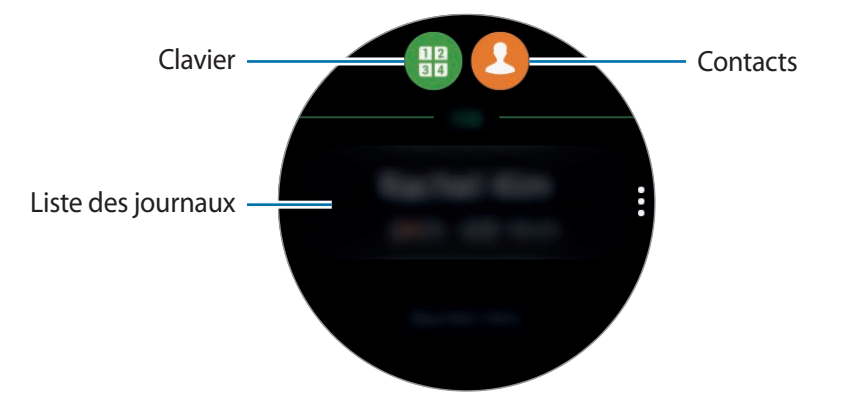

Utilisez l'une des méthodes suivantes :

- Appuyez sur  $\frac{12}{3}$ , composez un numéro à l'aide du clavier, puis appuyez sur  $\cdot$ .
- Appuyez sur  $\bigcirc$ , recherchez ou sélectionnez un contact, puis appuyez sur  $\bigcirc$ .
- $\cdot$  Faites défiler la liste des entrées du journal, sélectionnez une entrée, puis appuyez sur  $\bullet$ .

### **Options en cours d'appel**

Les options suivantes sont disponibles :

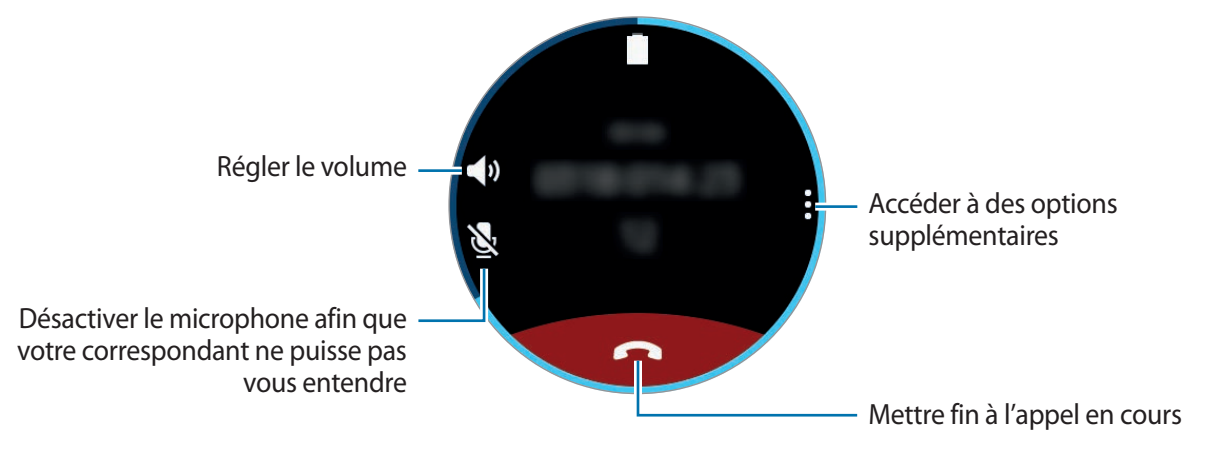

### **Transférer des appels vers l'appareil mobile**

Vous pouvez continuer à recevoir des appels sur l'appareil mobile.

Appuyez sur → **Téléphone**.

#### **Ouvrir le clavier**

Appuyez sur → **Clavier**.

## **Contacts**

Affichez la liste des contacts de votre appareil mobile. Vous pouvez facilement appeler un contact ou lui envoyer un message.

Depuis la liste des applications, appuyez sur **C** (Contacts).

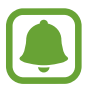

Les contacts favoris sur l'appareil mobile apparaissent en haut de la liste.

Utilisez l'une des méthodes de recherche suivantes :

- Appuyez sur **Recherche**, puis saisissez un critère de recherche.
- Parcourez la liste de contacts.
- Tournez le cadran. Si vous tournez rapidement le cadran, la liste défile par ordre alphabétique en commençant par la première lettre.

Une fois le contact sélectionné, choisissez l'une des options suivantes :

- $\cdot$   $\cdot$   $\cdot$  : passer un appel vocal.
- $\cdot$   $\infty$  : rédiger un message.

### **Ajouter des informations médicales à mon profil**

Il est possible d'ajouter des informations médicales à votre profil afin que les premiers secours puissent les consulter en cas d'urgence.

Sur votre appareil mobile, appuyez sur **Contacts**, sélectionnez votre profil et saisissez vos informations médicales. Pour afficher vos informations médicales, depuis la liste des applications, appuyez sur (**Contacts**) → votre profil et balayez l'écran du bas vers le haut.

En cas d'urgence, maintenez la touche Accueil (touche Marche/Arrêt) de la Gear enfoncée et appuyez sur **Informations médicales urgence**.

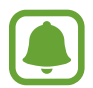

Selon l'appareil mobile connecté à la Gear, il est possible que vous ne puissiez pas utiliser cette fonction.

## **S Health**

### **Introduction**

S Health vous encourage à adopter un mode de vie sain en vous permettant de surveiller vos activités 24 heures sur 24 et de définir vos objectifs.

Si vous portez la Gear et vous entraînez pendant plus de 10 minutes, elle affiche un message d'encouragement. Si la Gear détecte que vous êtes resté inactif pendant plus d'une heure, elle vous prévient et vous montre quelques exercices d'étirement à réaliser.

Depuis la liste des applications, appuyez sur (**S Health**).

- 
- Lorsque vous ouvrez cette application pour la première fois ou après une réinitialisation des données, appuyez sur **DÉMARRER**.
- Les fonctions S Health ont été conçues uniquement à des fins de loisirs, de bien-être et de remise en forme. Ces fonctions ne doivent pas servir à des fins médicales. Avant d'utiliser ces fonctions, lisez attentivement les instructions.
- $\cdot$  Toute information obtenue par la Gear, le logiciel Fit ou toute autre application préchargée peut s'avérer ne pas être adaptée, précise, exhaustive ou fiable.

### <span id="page-48-0"></span>**Mettre la Gear en place**

Si vous avez activé la fonction de suivi automatique de la fréquence cardiaque ou si la Gear reconnaît votre exercice, votre fréquence cardiaque est automatiquement mesurée. Lorsque vous mesurez votre fréquence cardiaque, portez confortablement la Gear au-dessus du poignet, comme illustré cidessous. Ne serrez pas trop la Gear.

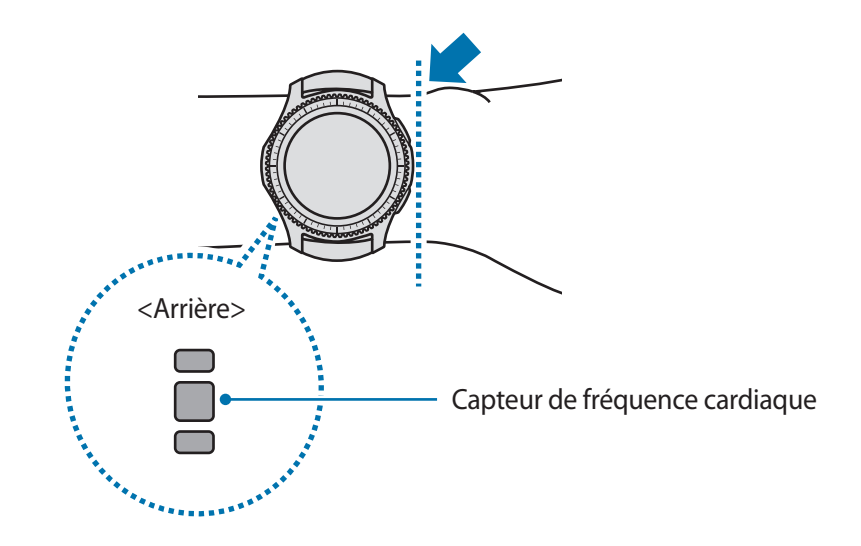

- La fiabilité du capteur de fréquence cardiaque peut être diminuée selon les conditions de mesure et les conditions ambiantes.
	- Utilisez le capteur de fréquence cardiaque uniquement pour mesurer votre fréquence cardiaque.
	- Évitez tout contact direct des yeux avec les lumières du capteur de fréquence cardiaque. Ceci pourrait entraîner des troubles oculaires. Empêchez les enfants de regarder fixement ces lumières.
	- Les températures basses peuvent affecter les mesures ; en hiver ou par temps froid, restez au chaud pour mesurer la fréquence cardiaque.
	- Mesurez votre fréquence cardiaque quand vous êtes assis et détendu. Ne bougez pas pendant les mesures de la fréquence cardiaque. Ceci risque d'entraîner une prise de mesures inexactes de la fréquence cardiaque.

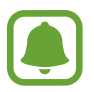

- Si la mesure obtenue est très différente de celle attendue, reposez-vous pendant 30 minutes, puis recommencez la mesure.
- La consommation de cigarettes ou d'alcool avant la prise des mesures peut avoir un effet sur votre fréquence cardiaque.
- Ne pas parler, ni bailler ou respirer profondément lors de la mesure de la fréquence cardiaque. Ceci risque d'entraîner une prise de mesures inexactes de la fréquence cardiaque.
- Le capteur de fréquence cardiaque utilisant la lumière pour mesurer la fréquence cardiaque, sa fiabilité peut varier selon certains facteurs physiques qui affectent l'absorption et la réflexion de lumière, comme la circulation/pression sanguine, l'état de la peau, et le positionnement et la concentration des vaisseaux sanguins. En outre, si votre fréquence cardiaque est trop élevée ou trop basse, ceci peut entraîner des mesures inexactes.
- Les mesures peuvent être inexactes sur les personnes dont les poignets sont très fins, car l'appareil n'est pas assez serré et la lumière n'est pas répartie de manière uniforme. Si les mesures de fréquence cardiaque ne fonctionnent pas correctement, déplacez le capteur de fréquence cardiaque de l'appareil à droite, à gauche, en bas ou en haut sur votre poignet, ou tournez l'appareil afin que le capteur de fréquence cardiaque soit positionné à l'intérieur du poignet.
- Si le capteur de fréquence cardiaque est sale, nettoyez-le et réessayez. Tout obstacle entre le bracelet de l'appareil et votre poignet, comme du duvet ou tout autre objet, peut empêcher la répartition uniforme de la lumière. Veillez à éliminer ces obstacles avant toute utilisation.
- Si votre appareil devient chaud au toucher, retirez-le jusqu'à ce qu'il refroidisse. L'exposition prolongée de la peau à une surface chaude de l'appareil peut entraîner une brûlure.

### **Journal 24 h**

Selon votre profil, vous pouvez afficher en un clin d'œil votre métabolisme de base (MB) et l'activité du jour. Vous pouvez également consulter votre niveau d'activité et les calories brûlées.

Depuis le volet des widgets, sélectionnez le widget **Journal 24 h**. Vous pouvez également, depuis la liste des applications, appuyer sur (**S Health**).

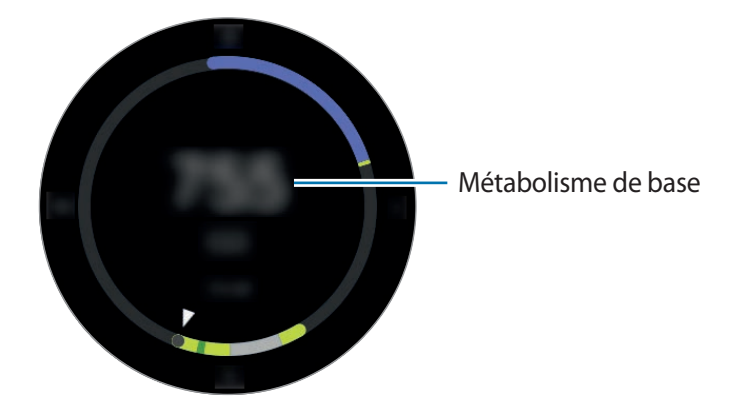

Appuyez sur l'écran et tournez le cadran pour consulter les détails de votre journal d'activité.

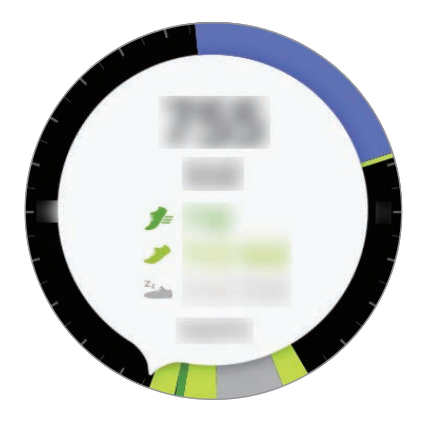

- **Activité saine** ( $\neq$ ): cette fonction vous indique si vous êtes en train de marcher ou de courir. Si vous avez parcouru plus de 100 pas par minute pendant au moins 10 minutes consécutives, la Gear vous encourage à continuer.
- **· Faible** ( $\bullet$ ): cette fonction vous indique le temps passé à effectuer des activités légères, en opposition à des exercices soutenus.
- **Aucune activité** ( $\frac{z_1}{z_2}$ ): cette fonction vous indique le temps passé à ne rien faire (sur une heure ou plus). Afin de vous aider à rester en forme, la Gear vous incite à bouger davantage au bout de 50 minutes d'inactivité.

### **Pas**

La Gear compte le nombre de pas que vous effectuez et calcule la distance parcourue.

Depuis le volet des widgets, sélectionnez le widget **Pas**. Vous pouvez également, depuis la liste des applications, appuyer sur (**S Health**), tourner le cadran dans le sens des aiguilles d'une montre et ouvrir l'indicateur du nombre de pas parcourus.

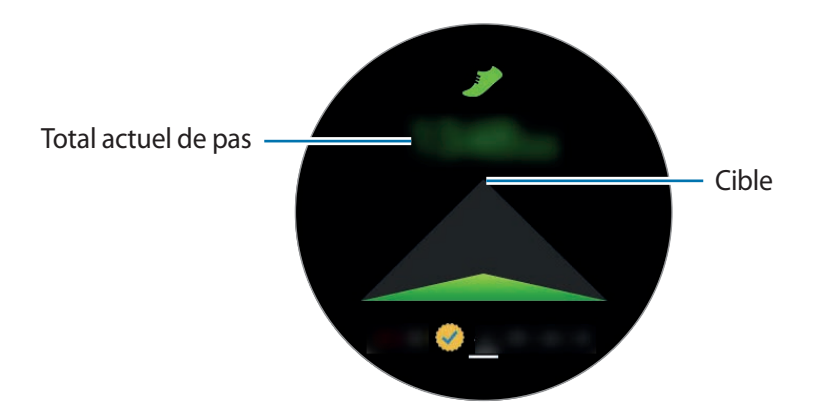

Appuyez sur l'écran pour afficher le graphique des pas effectués. Pour afficher les enregistrements par jour, tournez le cadran.

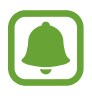

- L'affichage de votre nombre de pas n'est pas instantané. Un bref délai peut être observé avant que la fenêtre contextuelle vous indique que vous avez atteint votre objectif.
- Si vous utilisez l'indicateur du nombre de pas parcourus lorsque vous vous trouvez dans une voiture ou un train, les vibrations peuvent avoir un effet sur le calcul du nombre de pas.

### **Étages**

Enregistrez le nombre d'étages que vous montez.

- 1 Depuis la liste des applications, appuyez sur (**S Health**).
- 2 Tournez le cadran dans le sens des aiguilles d'une montre et ouvrez l'indicateur du nombre d'étages montés.

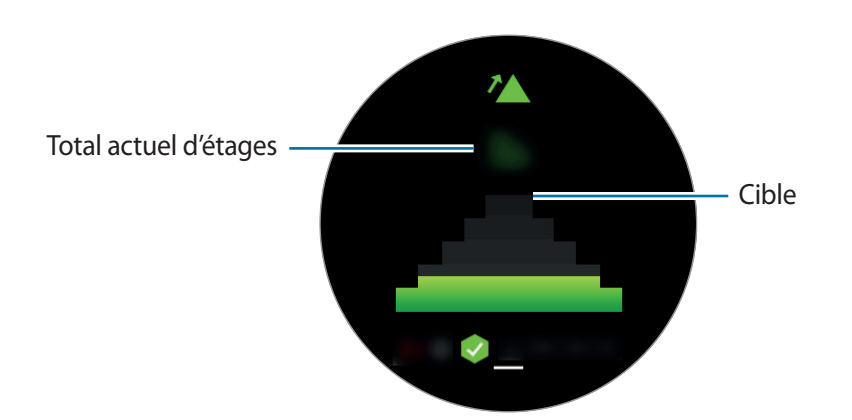

Appuyez sur l'écran pour afficher le graphique des étages montés. Pour afficher les enregistrements par jour, tournez le cadran.

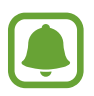

- Un étage équivaut environ à 3 mètres. Les étages mesurés peuvent ne pas correspondre exactement au nombre d'étages que vous avez réellement montés.
- L'exactitude de la mesure du nombre d'étages dépend de l'environnement, des mouvements de l'utilisateur et de l'état du bâtiment.
- Le nombre d'étages peut ne pas être précis si de l'eau ou des corps étrangers pénètrent dans la zone d'aération (capteur de pression atmosphérique). En cas de contact avec un détergent, de la sueur ou des gouttes de pluie, rincez la Gear à l'eau douce et séchez soigneusement la zone d'aération (capteur de pression atmosphérique) avant toute utilisation.

### **Exercice**

Enregistrez les informations relatives à votre activité physique, et le nombre de calories que vous brûlez à l'aide du partenaire d'exercice S Health.

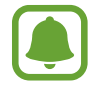

- Avant d'utiliser cette fonction, il est recommandé aux femmes enceintes, aux personnes âgées, aux jeunes enfants, aux utilisateurs souffrant, par exemple, d'insuffisance cardiaque chronique ou d'hypertension artérielle, de demander l'avis d'un professionnel de santé.
- Si vous souffrez de vertiges, ressentez une douleur ou avez des difficultés à respirer pendant l'exercice, arrêtez d'utiliser cette fonction et demandez l'avis d'un professionnel de santé.

#### **Respectez les consignes suivantes avant d'effectuer des exercices physiques par temps froid :**

- Évitez d'utiliser l'appareil dans le froid. Si possible, utilisez l'appareil à l'intérieur.
- Si vous utilisez l'appareil à l'extérieur par temps froid, couvrez la Gear sous votre manche avant de l'utiliser.
- Si vous venez d'acquérir la Gear ou de la réinitialiser, lisez les informations qui s'affichent à l'écran à propos de l'application, puis créez votre profil.

#### **Paramétrer l'exercice**

- 1 Depuis la liste des applications, appuyez sur (**S Health**).
- 2 Tournez le cadran dans le sens des aiguilles d'une montre et ouvrez l'indicateur d'activité physique.
- 3 Appuyez sur l'écran, puis sur **Type activité**, pour sélectionner le type d'exercice à surveiller.
- 4 Appuyez sur **Objectif** pour sélectionner un type d'objectif.
- 5 Définissez l'objectif.

### **S'entraîner avec la Gear**

- 1 Depuis la liste des applications, appuyez sur (**S Health**).
- 2 Tournez le cadran dans le sens des aiguilles d'une montre et ouvrez l'indicateur d'activité physique.
- $\beta$  Pour commencer l'exercice, appuyez sur  $\mathbf{\Omega}$ .
- 

Appuyez sur  $\vee$  pour autoriser cette application à utiliser vos informations de géolocalisation pendant votre exercice. Vos préférences de partage d'informations de localisation sont enregistrées par défaut.

• Pour paramétrer à nouveau l'exercice, appuyez sur l'indicateur d'activité physique.

Vous pouvez afficher les informations concernant l'exercice, telles que les calories brûlées et la vitesse actuelle, en tournant le cadran ou en appuyant sur les touches au bas de l'écran.

Pour écouter de la musique, tournez le cadran dans le sens inverse des aiguilles d'une montre.

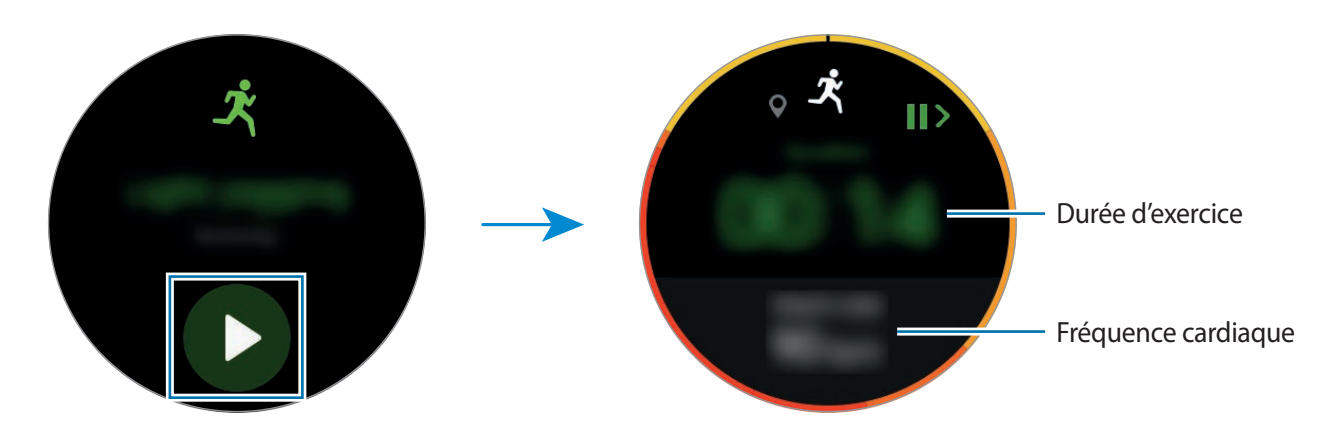

4 Pour terminer l'exercice, appuyez sur la touche Retour, puis sur **TERMINER**  $\rightarrow \bigvee$ .

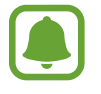

La musique continue d'être diffusée même si vous avez fini de vous entraîner. Arrêtez la lecture de musique avant la fin de votre entraînement. Vous pouvez également appuyer sur (**Lecteur musique**) pour arrêter la lecture de musique.

#### **Reconnaissance automatique d'un exercice**

Une fois que vous avez pratiqué un exercice pendant 10 minutes avec la Gear au poignet, celle-ci reconnaît automatiquement que vous vous entraînez et enregistre le type d'exercice et sa durée.

Lorsque vous arrêtez l'exercice pendant plus d'une minute, la Gear reconnaît automatiquement que vous avez arrêté l'entraînement et cette fonction est désactivée.

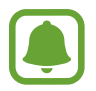

- Parmi les différents types d'exercices, seuls la marche, la course, l'entraînement sur vélo elliptique, le rameur et le vélo peuvent être mesurés.
- La fonction de reconnaissance automatique mesure la distance parcourue et les calories brûlées à l'aide du capteur d'accélération. Selon vos programmes de marche et d'exercices, il est possible que les mesures ne soient pas précises.

### **Cardio**

Mesurez et enregistrez votre fréquence cardiaque.

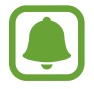

- L'indicateur de fréquence cardiaque de la Gear a été conçu uniquement à titre d'information, mais ne saurait être utilisé pour diagnostiquer une maladie ou une pathologie, ou pour guérir, soulager, traiter ou prévenir une maladie.
	- Pour mesurer de façon plus précise votre fréquence cardiaque à l'aide de la Gear, portezla correctement ajustée autour de l'avant-bras, juste au-dessus du poignet. Pour en savoir plus, reportez-vous à la section [Mettre la Gear en place.](#page-48-0)

#### **Respectez les consignes suivantes avant de mesurer votre fréquence cardiaque :**

- Se reposer pendant 5 minutes avant de prendre les mesures.
- Si la mesure obtenue est très différente de celle attendue, se reposer pendant 30 minutes, puis recommencez la mesure.
- En hiver ou par temps froid, rester au chaud pour mesurer la fréquence cardiaque.
- La consommation de cigarettes ou d'alcool avant la prise des mesures peut avoir un effet sur votre fréquence cardiaque.
- Ne pas parler, ni bailler ou respirer profondément lors de la mesure de la fréquence cardiaque. Ceci risque d'entraîner une prise de mesures inexactes de la fréquence cardiaque.
- Les mesures de la fréquence cardiaque peuvent varier en fonction de la méthode de mesure et de l'environnement dans lequel elles sont effectuées.
- Si le capteur de fréquence cardiaque ne fonctionne pas, vérifiez la position de la Gear sur votre poignet et veillez à ce qu'aucun obstacle ne gêne le capteur. Si le dysfonctionnement du capteur de fréquence cardiaque persiste, contactez un centre de service après-vente Samsung.

### **Calculer votre fréquence cardiaque**

- 1 Depuis la liste des applications, appuyez sur (**S Health**).
- 2 Tournez le cadran dans le sens des aiguilles d'une montre et ouvrez l'indicateur de fréquence cardiaque.
- $3$  Appuyez sur  $\bullet$  pour commencer à mesurer votre fréquence cardiaque.

Patientez un instant ; votre fréquence cardiaque s'affiche à l'écran.

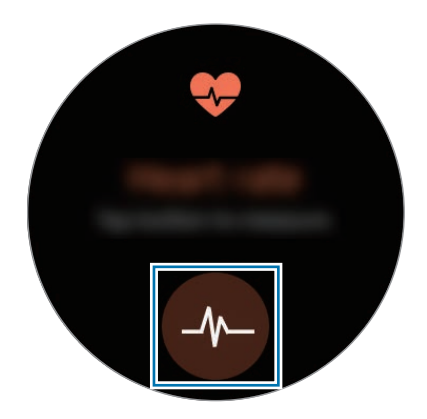

Appuyez sur l'écran pour afficher le graphique de votre fréquence cardiaque. Pour afficher les enregistrements par heure, tournez le cadran.

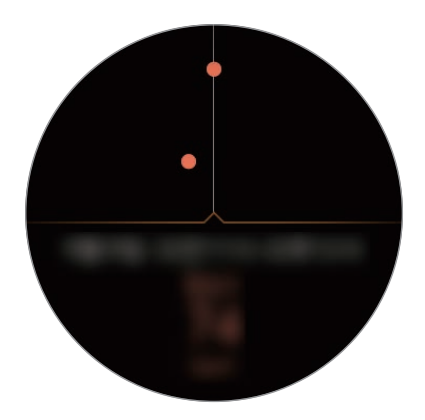

#### **Suivre votre fréquence cardiaque**

La Gear peut automatiquement mesurer et assurer le suivi de votre fréquence cardiaque. Votre Gear mesure votre fréquence cardiaque à intervalles réguliers. Cette fonction peut être inefficace quand vous vous déplacez. Dès que vous utilisez l'application Exercice, votre fréquence cardiaque est automatiquement mesurée.

Pour surveiller votre fréquence cardiaque, tournez le cadran dans le sens des aiguilles d'une montre et ouvrez l'écran des paramètres. Appuyez ensuite sur **E** → **FC automatique**, puis sur le curseur **FC automatique** pour activer la fonction.

### **Eau**

Enregistrez et suivez le nombre de verres d'eau que vous buvez.

- 1 Depuis la liste des applications, appuyez sur (**S Health**).
- 2 Tournez le cadran dans le sens des aiguilles d'une montre et ouvrez l'indicateur de consommation d'eau.

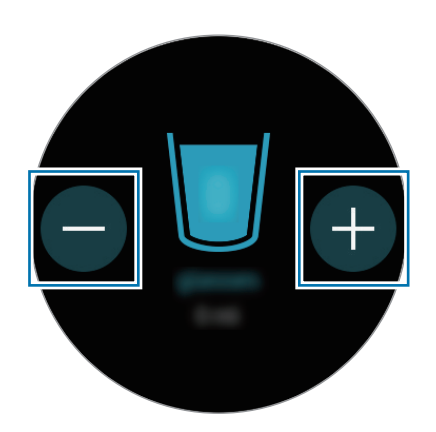

 $3$  Appuyez sur  $\bigoplus$  lorsque vous buvez un verre d'eau.

Si vous avez entré une valeur incorrecte, vous pouvez la corriger en appuyant sur  $\Box$ .

Appuyez sur l'écran pour afficher le graphique de votre consommation d'eau. Pour afficher les enregistrements par jour, tournez le cadran.

### **Caféine**

Enregistrez et suivez le nombre de tasses de café que vous buvez.

- 1 Depuis la liste des applications, appuyez sur (**b**) (**S Health**).
- 2 Tournez le cadran dans le sens des aiguilles d'une montre et ouvrez l'indicateur de consommation de café.

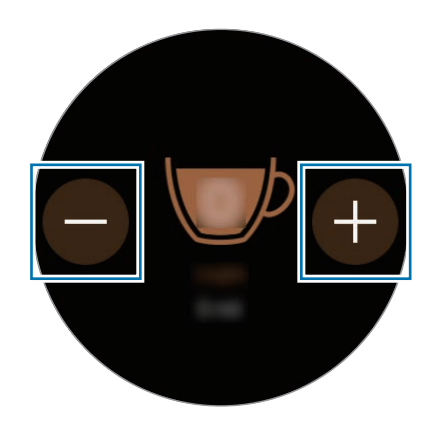

 $3$  Appuyez sur  $\bigcirc$  lorsque vous buvez une tasse de café.

Si vous avez entré une valeur incorrecte, vous pouvez la corriger en appuyant sur  $\bigcirc$ .

Appuyez sur l'écran pour afficher le graphique de votre consommation de café. Pour afficher les enregistrements par jour, tournez le cadran.

### **Partage**

Comparez vos nombres de pas avec ceux d'autres utilisateurs S Health. Vous pouvez définir un objectif, vous mesurer à vos amis et afficher le statut du défi.

Activez la fonction Partage dans l'application S Health de votre appareil mobile.

- 1 Depuis la liste des applications, appuyez sur (**S Health**).
- 2 Tournez le cadran dans le sens des aiguilles d'une montre et ouvrez l'écran Partage.

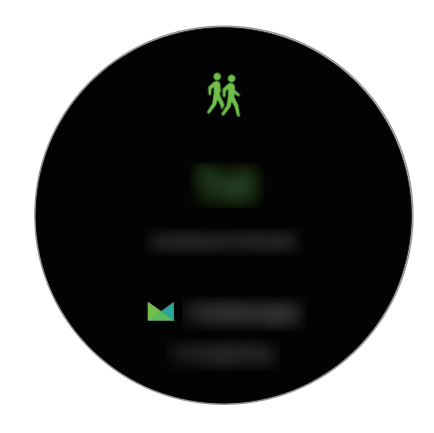

Appuyez sur l'écran pour afficher le statut du défi et le tableau de classement.

### **Informations complémentaires**

- L'objet du recueil de ces données est limité à la fourniture du service que vous avez demandé, dont la transmission d'informations supplémentaires pour améliorer votre bien-être, de données de sauvegarde/de synchronisation, d'analyses de données et de statistiques, ou pour développer et offrir de meilleurs services (Mais, si vous vous connectez sur votre compte Samsung depuis S Health, vos données peuvent être enregistrées sur le serveur pour être sauvegardées.). Les données personnelles peuvent être conservées à cette fin. Pour supprimer des données partagées sur vos réseaux sociaux ou transférées vers des systèmes de stockage, vous devez les supprimer séparément.
- Vous assumez l'entière responsabilité d'une utilisation inappropriée des données partagées sur les réseaux sociaux ou transmises à d'autres personnes. Soyez vigilant lorsque vous partagez vos données personnelles avec d'autres personnes.
- Si la Gear est connectée à un appareil mobile, vérifiez le protocole de communication pour confirmer le bon fonctionnement. Si vous utilisez une connexion sans fil, telle que Bluetooth, il se peut que la Gear soit affectée par des interférences électroniques provenant d'autres appareils. Évitez d'utiliser la Gear à proximité immédiate d'autres appareils émettant des ondes radio.
- Selon la version logicielle de l'application, le contenu utilisé dans l'application S Health peut différer. Les services offerts avec l'application sont sujets à modification ou annulation d'assistance sans préavis.
- La disponibilité des fonctions et services S Health dépend de la législation et des réglementations en vigueur dans votre région.
- Certaines fonctions S Health peuvent ne pas être disponibles dans votre région.
- Les fonctions de S Health sont indiquées uniquement à titre d'information, mais ne sauraient être utilisées pour diagnostiquer une maladie ou une pathologie, ou pour guérir, soulager, traiter ou prévenir une maladie.

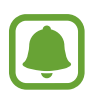

- La différence entre la distance mesurée et la distance réelle parcourue s'explique par l'irrégularité des pas, le sur-place et les déplacements secondaires.
- Seuls les enregistrements des trente derniers jours sont conservés. Vous pouvez consulter les données antérieures sur l'appareil mobile où l'application S Health est installée.

## **Altimètre baro.**

Mesurez l'altitude et la pression atmosphérique à l'endroit où vous vous trouvez à l'aide du capteur atmosphérique interne.

Depuis la liste des applications, appuyez sur (**Altimètre baro.**). Pour afficher le baromètre, balayez l'écran vers la gauche.

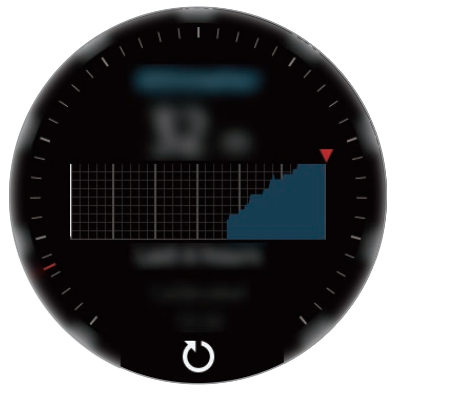

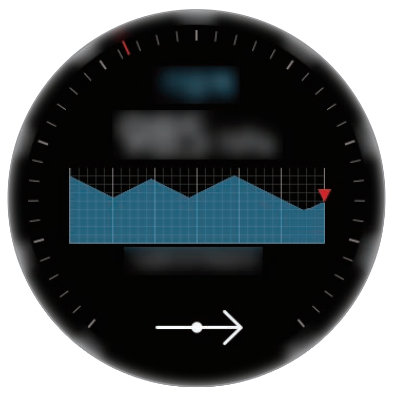

Altimètre Baromètre

#### **Mesurer l'altitude**

Mesurez l'altitude à l'endroit où vous vous trouvez et affichez un graphique des changements sur les 6 dernières heures.

Depuis la liste des applications, appuyez sur (**Altimètre baro.**).

- 
- Si vous venez d'acquérir la Gear ou de la réinitialiser, appuyez sur **OK** pour activer la fonction GPS de la Gear.
- L'altitude mesurée peut ne pas être précise si de l'eau ou des corps étrangers pénètrent dans la zone d'aération (capteur de pression atmosphérique). En cas de contact avec un détergent, de la sueur ou des gouttes de pluie, rincez la Gear à l'eau douce et séchez soigneusement la zone d'aération (capteur de pression atmosphérique) avant toute utilisation.

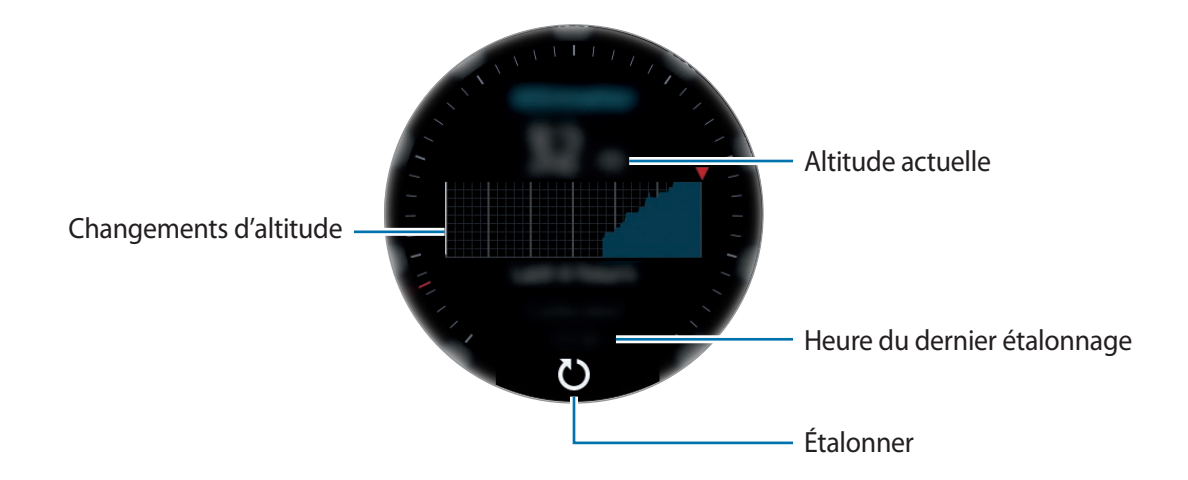

#### Applications

**Étalonner manuellement l'altitude**

Vous pouvez étalonner manuellement l'altitude mesurée.

- 1 Balayez l'écran vers la gauche pour ouvrir l'écran des paramètres.
- 2 Appuyez sur **MODIFIER >**.
- 3 Appuyez sur **Calibrage manuel**, puis sur le curseur **Calibrage manuel** pour activer la fonction.
- 4 Appuyez sur **Altitude** et définissez la valeur de référence.

L'altitude est étalonnée en fonction de cette valeur de référence.

### **Mesurer la pression atmosphérique**

Mesurez la pression atmosphérique à l'endroit où vous vous trouvez et affichez un graphique des changements sur les 6 dernières heures. Vous pouvez anticiper les variations de météo à l'aide de l'indicateur de prévision des pressions.

- 1 Depuis la liste des applications, appuyez sur (**Altimètre baro.**).
- 2 Balayez l'écran vers la gauche pour ouvrir l'écran Baromètre.

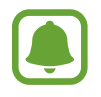

La pression atmosphérique mesurée peut ne pas être précise si de l'eau ou des corps étrangers pénètrent dans la zone d'aération (capteur de pression atmosphérique). En cas de contact avec un détergent, de la sueur ou des gouttes de pluie, rincez la Gear à l'eau douce et séchez soigneusement la zone d'aération (capteur de pression atmosphérique) avant toute utilisation.

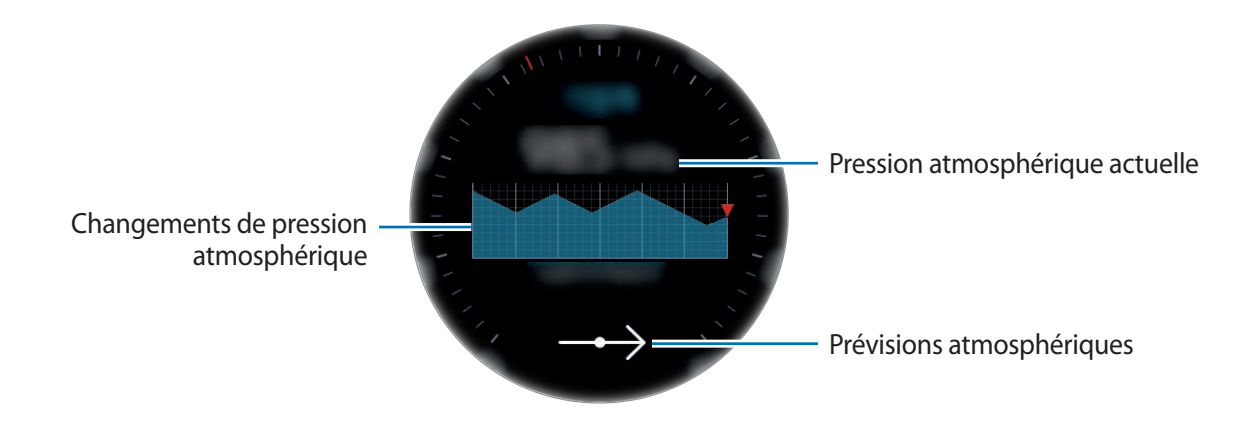

**Étalonner manuellement la pression atmosphérique**

Vous pouvez étalonner manuellement la pression atmosphérique mesurée.

- 1 Balayez l'écran vers la gauche pour ouvrir l'écran des paramètres.
- 2 Appuyez sur **MODIFIER >**.
- 3 Appuyez sur **Calibrage manuel**, puis sur le curseur **Calibrage manuel** pour activer la fonction.
- 4 Appuyez sur **Pression au niveau de la mer** et définissez la valeur de référence. La pression atmosphérique est étalonnée en fonction de cette valeur de référence.

### **Configurer l'alti-baromètre**

Faites défiler l'écran pour accéder aux paramètres et appuyez sur **MODIFIER >** pour utiliser les options suivantes.

- **Calibrage manuel** : étalonner l'altitude et la pression atmosphérique en fonction d'une valeur de référence.
- **Alertes de pression** : paramétrer votre appareil pour qu'il vous prévienne d'un changement de pression imminent.
- **Unité de distance** : changer l'unité de hauteur.
- **Unité de pression** : changer l'unité de pression.
- **Aide** : afficher des informations sur l'utilisation de l'alti-baromètre.

## **Lecteur musique**

### **Introduction**

Écoutez la musique enregistrée sur la Gear et l'appareil mobile.

### **Écouter de la musique**

Depuis la liste des applications, appuyez sur (**Lecteur musique**).

Pour ouvrir la liste de lecture, balayez l'écran de bas en haut.

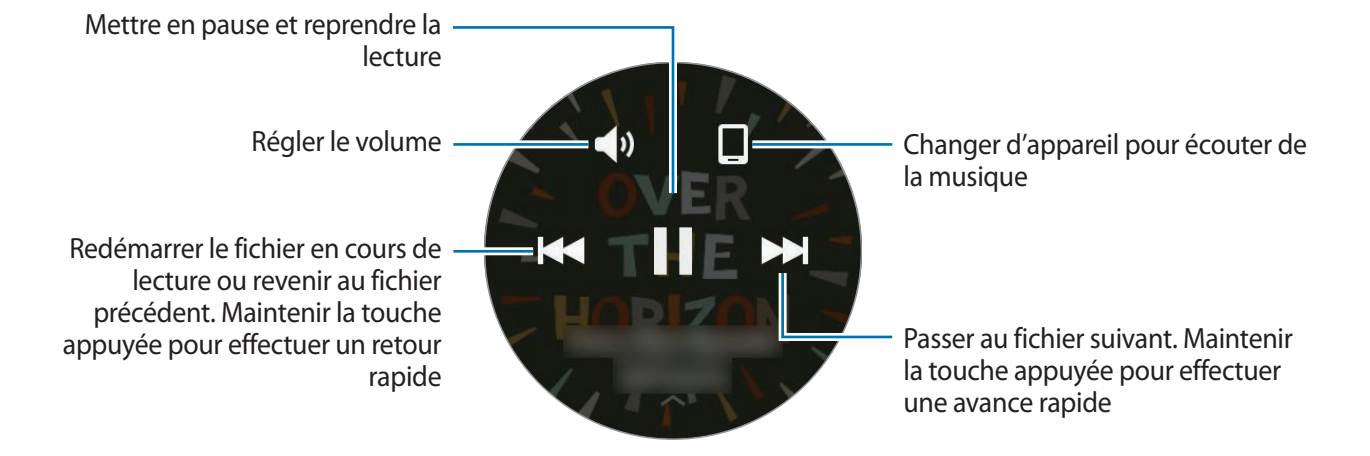

### **Importer de la musique**

Importez de la musique enregistrée sur votre appareil vers la Gear.

- 1 Lancez **Samsung Gear** sur votre appareil mobile.
- 2 Appuyez sur **PARAMÈTRES** <sup>→</sup> **Envoi contenu vers Gear**.
- 3 Appuyez sur **Sélectionner des morceaux**.
- 4 Sélectionnez les fichiers et appuyez sur **EFFECTUÉ**.

Pour synchroniser la musique sur votre appareil mobile avec la Gear, appuyez sur le curseur **Synchronisation auto.** sous l'option **Musique**. La musique de votre appareil mobile sera synchronisée avec votre Gear au moment de sa mise en charge et si l'autonomie restante de la batterie est d'au moins 15 %.

### **Écouter de la musique sur la Gear**

Écoutez la musique enregistrée sur votre Gear via le haut-parleur interne. Vous pouvez également écouter de la musique via un haut-parleur Bluetooth connecté.

- 1 Appuyez sur (**Lecteur musique**).
- $2$  Appuyez sur  $\square$  pour écouter la musique enregistrée sur votre Gear. L'icône devient  $\bar{Q}$ .
- $3$  Appuyez sur  $\blacktriangleright$ .

### **Écouter de la musique via un casque ou des écouteurs Bluetooth**

Vous pouvez écouter la musique enregistrée sur la Gear via un casque ou des écouteurs Bluetooth. Appuyez sur  $\cdot$ , tournez le cadran, puis appuyez sur **Écouter via BT**. Sélectionnez un casque ou des

écouteurs dans la liste des appareils détectés.

### **Écouter de la musique sur votre appareil mobile**

Écoutez la musique enregistrée sur votre appareil mobile et commandez-la à l'aide de votre Gear.

- 1 Appuyez sur (**Lecteur musique**).
- 2 Appuyez sur  $\bar{Q}$  pour écouter la musique enregistrée sur votre appareil mobile. L'icône devient  $\square$ .
- $3$  Appuyez sur  $\blacktriangleright$ .

### **Écouter de la musique en mode autonome**

Écoutez de la musique ou la radio uniquement à l'aide de la Gear. Vous devez télécharger l'application de diffusion musicale ou radio sur la Gear.

Depuis la liste des applications, appuyez sur (**Obtenir des applis**) → **Afficher sur tél.** Recherchez l'application de diffusion musicale ou radio sur **Galaxy Apps**, puis téléchargez-la.

## **Rappels**

Ajoutez des rappels pour des événements comme acheter des billets, aller à la laverie automatique ou prendre des médicaments, sans utiliser le calendrier. Vous pouvez aussi définir des alarmes pour recevoir les rappels à une heure spécifique.

#### **Créer un rappel**

- 1 Depuis la liste des applications, appuyez sur (**Rappels**).
- 2 Appuyez sur **Créer un rappel**.

Si vous avez déjà enregistré un rappel, appuyez sur **Création** dans la liste des alarmes.

- 3 Énoncez votre rappel. Lorsque vous avez terminé, appuyez sur **TERMINÉ**. Ou, appuyez sur **CLAVIER >** pour saisir le texte et appuyez sur **OK**.
- 4 Pour définir une alarme, appuyez sur **DÉFINIR L'HEURE >**, réglez l'heure de l'alarme en tournant le cadran, puis appuyez sur **TERMINÉ**.
- 5 Appuyez sur **ENREGISTRER**.

### **Afficher l'alarme du rappel**

Lorsqu'une alarme retentit, appuyez sur la notification pour en afficher les détails.

Depuis l'écran Horloge, vous pouvez également tourner le cadran dans le sens contraire des aiguilles d'une montre pour afficher les rappels.

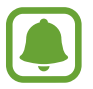

- Pour supprimer un rappel ou utiliser la fonction de répétition, appuyez sur  $\frac{3}{4}$ .
- Depuis l'application **Rappels**, vous pouvez afficher tous vos rappel, y compris ceux supprimés.

#### **Mettre fin à un rappel ou le supprimer**

Si vous avez terminé une tâche, vous pouvez mettre fin au rappel ou le supprimer.

Dans les détails du rappel, appuyez sur  $\heartsuit$  pour y mettre fin.

Pour le supprimer, appuyez sur **:**, tournez le cadran, puis appuyez sur **Supprimer**.

## **Planning**

Affichez les événements programmés sur l'appareil mobile.

- 1 Depuis la liste des applications, appuyez sur (**Planning**).
- 2 Appuyez n'importe où sur le calendrier mensuel. La liste des événements du jour s'affichera.
- 3 Pour afficher les événements à venir, tournez le cadran dans le sens des aiguilles d'une montre.

## **S Voice**

### **Introduction**

Réalisez diverses tâches à l'aide d'une simple commande vocale.

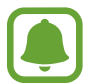

Lorsque vous parlez dans le microphone de la Gear, assurez-vous qu'il n'est pas obstrué.

### **Paramétrer une commande de réveil**

Vous pouvez démarrer (**S Voice**) à l'aide de votre propre commande de réveil. Vous pouvez utiliser cette fonction uniquement si l'écran de la Gear est allumé.

Pour modifier la commande de réveil, appuyez sur •, tournez le cadran et appuyez sur Mod. comm. **réveil**.

### **Utiliser S Voice**

1 Énoncez la commande de réveil prédéfinie. Vous pouvez également, depuis la liste des applications, appuyer sur **S Voice**.

Une fois (**S Voice**) lancé, la Gear démarre la reconnaissance vocale.

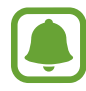

La disponibilité de cette application dépend de votre zone géographique ou de votre opérateur.

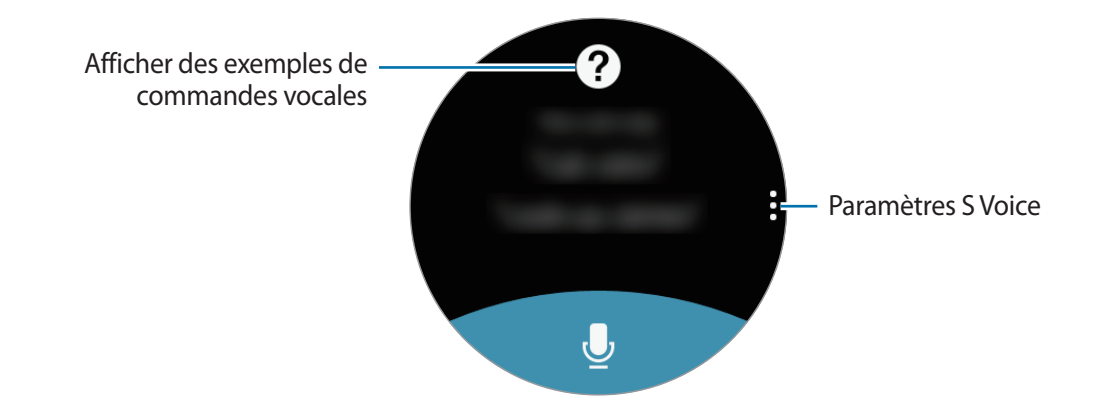

2 Prononcez une commande vocale.

Si la Gear reconnaît la commande, elle exécutera l'action correspondante. Pour répéter une commande vocale ou en énoncer une autre, appuyez sur  $\bullet$ .

#### **Conseils pour améliorer la reconnaissance vocale :**

- Parlez clairement.
- Parlez dans des endroits calmes.
- N'utilisez pas de langage injurieux ni d'argot.
- Évitez de parler avec un accent local.

Selon l'environnement où vous vous trouvez ou la manière dont vous parlez, il se peut que la Gear ne reconnaisse pas vos commandes ou qu'elle exécute des commandes erronées.

### **Paramétrer la langue**

Depuis la liste des applications, appuyez sur **⊙** (S Voice) → , tournez le cadran, appuyez sur **Langue**, puis sélectionnez une langue.

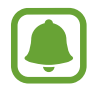

La langue sélectionnée est appliquée à **S Voice** uniquement, et ne remplace pas la langue d'affichage de la Gear.

## **Météo**

Lorsque les deux appareils sont connectés, affichez les informations de météo sur la Gear pour les endroits définis sur l'appareil mobile.

Depuis la liste des applications, appuyez sur (**Météo**).

Pour visualiser les données météo du jour, appuyez sur l'écran et tournez le cadran.

Pour ajouter d'autres villes aux informations météo, tournez le cadran dans le sens des aiguilles d'une montre.

## **Alarme**

Définissez les alarmes et gérez-les. Si une alarme est définie sur l'appareil mobile connecté, votre Gear vous alerte également.

#### **Créer une alarme**

- 1 Depuis la liste des applications, appuyez sur (**Alarme**).
- 2 Appuyez sur **Ajouter alarme**.

Si vous avez déjà enregistré une alarme, appuyez sur **Ajouter** dans la liste des alarmes.

- 3 Réglez l'heure de l'alarme en tournant le cadran et appuyez sur **SUIVANT**.
- 4 Sélectionnez les jours de répétition de l'alarme et appuyez sur **SUIVANT**.

5 Sélectionnez un type de notification d'alarme, puis appuyez sur **ENREGISTRER**.

L'alarme sélectionnée est ajoutée à la liste des alarmes.

Dans la liste des alarmes, appuyez sur **D** pour activer l'alarme ou sur **D** pour désactiver l'alarme.

#### **Arrêter ou répéter une alarme**

Faites glisser votre doigt sur l'icône  $\times$  pour arrêter une alarme. Vous pouvez également tourner le cadran dans le sens des aiguilles d'une montre.

Si vous souhaitez utiliser la fonction de répétition, faites glisser votre doigt sur l'icône  $\mathbb{Z}$  pour répéter l'alarme au bout de 5 minutes. Vous pouvez également tourner le cadran dans le sens contraire des aiguilles d'une montre.

#### **Supprimer une alarme**

Dans la liste des alarmes, maintenez le doigt appuyé sur une alarme, puis appuyez sur **SUPPRIMER**.

## **Horloge mondiale**

#### **Créer une horloge**

- 1 Depuis la liste des applications, appuyez sur **1** (Horloge mondiale).
- 2 Appuyez sur **Ajouter une ville**.

Si vous avez déjà enregistré une horloge mondiale, appuyez sur **Ajouter** dans la liste des horloges.

3 Tournez le cadran pour sélectionner un fuseau horaire sur le globe.

Vous pouvez également appuyer sur **TOUTES VILLES >** et rechercher une ville ou sélectionner une ville dans la liste.

- 4 Appuyez sur le nom de la ville du fuseau horaire sélectionné.
- $5$  Tournez le cadran pour accéder à la ville souhaitée et appuyez dessus.

#### **Supprimer une horloge**

Dans la liste des horloges, maintenez le doigt appuyé sur une horloge, puis appuyez sur **SUPPRIMER**.

## **Galerie**

### **Importer et exporter des images**

#### **Importer des images depuis votre appareil mobile**

- 1 Lancez **Samsung Gear** sur votre appareil mobile.
- 2 Appuyez sur **PARAMÈTRES** <sup>→</sup> **Envoi contenu vers Gear**.
- 3 Appuyez sur **Sélection des photos**.
- 4 Sélectionnez les fichiers et appuyez sur **TERMINÉ**.

Pour synchroniser les images entre l'appareil mobile et la Gear, appuyez sur le curseur **Synchronisation auto.** sous l'option **Photo**, puis appuyez sur **Albums à synchroniser** et sélectionnez les fichiers à importer vers la Gear. Les albums sélectionnés seront synchronisés avec votre Gear au moment de sa mise en charge et si l'autonomie restante de la batterie est d'au moins 15 %.

#### **Exporter des images vers votre appareil mobile**

- 1 Depuis la liste des applications, appuyez sur (**Galerie**).
- 2 Appuyez sur une image.
- $3$  Maintenez le doigt appuyé sur l'image à exporter.
- 4 Tournez le cadran pour sélectionner une ou plusieurs images à exporter.
- $5$  Appuyez sur  $: \rightarrow$  **Env. sur tél.**

Vous pouvez afficher les images exportées dans la Galerie de votre appareil mobile.

### **Afficher des photos**

- 1 Depuis la liste des applications, appuyez sur (**Galerie**).
- 2 Tournez le cadran pour parcourir la liste des images et sélectionner une image.

#### **Effectuer un zoom avant ou arrière**

En mode affichage d'une image, appuyez deux fois sur l'image sur laquelle effectuer un zoom avant ou arrière.

Lorsqu'une image est agrandie, vous pouvez afficher les parties masquées en faisant défiler l'écran.

### **Supprimer des photos**

- 1 Depuis la liste des applications, appuyez sur (**Galerie**).
- 2 Appuyez sur une image.
- 3 Maintenez le doigt appuyé sur l'image à supprimer.
- 4 Tournez le cadran pour sélectionner une ou plusieurs images à supprimer.
- $5$  Appuyez sur **SUPPR.**  $\rightarrow \swarrow$ .
# **News Briefing**

Consultez les articles les plus récents classés par catégorie. Vous pouvez recevoir les catégories de nouvelles qui vous intéressent.

- 1 Depuis la liste des applications, appuyez sur **(a)** (**News Briefing**).
- 2 Tournez le cadran pour sélectionner un article dans une catégorie spécifique. Pour modifier les catégories, appuyez sur  $\cdot$ , tournez le cadran, appuyez sur **Sélect. sujet**, puis cochez les catégories.
- 3 Appuyez sur un article pour le lire. Pour lire l'intégralité d'un article, appuyez sur  $\mathbf{F}$  et lisez-le sur votre appareil mobile.

# **Rech. mon tél.**

Si vous ne retrouvez plus votre appareil mobile, la Gear peut vous aide à le localiser.

- 1 Depuis la liste des applications, appuyez sur **(i)** (Rech. mon tél.).
- $2$  Appuyez sur  $\mathbf{Q}$ .

L'appareil mobile émet un son et l'écran s'allume.

Faites glisser l'icône  $\times$  sur l'appareil mobile ou appuyez sur  $\blacksquare$  sur la Gear.

#### **Visualiser l'emplacement de l'appareil mobile**

Appuyez sur , tournez le cadran, puis appuyez sur **Localiser le téléphone**.

La Gear affiche l'emplacement de l'appareil mobile.

# **E-mail**

Affichez les e-mails reçus sur l'appareil mobile et répondez-y.

#### **Lire des e-mails**

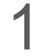

1 Depuis la liste des applications, appuyez sur (**E-mail**).

2 Sélectionnez un message électronique pour ouvrir l'écran des e-mails.

Pour afficher un e-mail sur l'appareil mobile, appuyez sur , tournez le cadran, puis appuyez sur **Aff. sur tél.**

Pour écrire une réponse, appuyez sur  $\bullet$ , puis saisissez votre message.

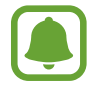

Selon l'appareil mobile connecté à la Gear, il est possible que vous ne puissiez pas répondre à vos e-mails.

# **Obtenir des applis**

Téléchargez les applications spécialisées à partir de la Gear, et non de l'appareil mobile connecté.

Depuis la liste des applications, appuyez sur (**Obtenir des applis**). Faites défiler la liste et sélectionnez une application à télécharger.

Appuyez sur **Afficher sur tél.** afin de lancer **Galaxy Apps** sur votre appareil mobile. Parcourez ensuite les catégories et sélectionnez une application à télécharger.

# **Paramètres**

# **Introduction**

Personnalisez les paramètres de vos fonctions et applications. Vous pouvez personnaliser votre Gear en configurant divers paramètres.

Depuis la liste des applications, appuyez sur (**Paramètres**).

# **Style**

Personnalisez l'écran Horloge et la liste des applications.

Depuis l'écran Paramètres, appuyez sur **Style**.

- **Cadrans** : sélectionnez un décor pour l'écran Horloge. Vous pouvez également sélectionner les éléments à afficher sur l'écran et télécharger davantage d'écrans Horloge depuis **Galaxy Apps**.
- **Horloge activée** : paramétrez la Gear pour afficher une horloge lorsque l'écran est éteint.

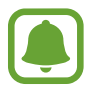

Cette fonction est opérante uniquement si vous portez la Gear au poignet.

- **Indicateur notification** : paramétrez la Gear pour qu'un point jaune s'affiche sur l'écran Horloge afin de vous prévenir des notifications que vous n'avez pas vérifiées.
- **Style de l'arrière-plan** : modifiez le fond d'écran de la liste des applications.
- **Police** : modifiez le type et la taille de la police.

# **Sons et vibration**

Modifiez les paramètres des divers sons.

Depuis l'écran Paramètres, appuyez sur **Sons et vibration**.

- **Mode son** : paramétrez la Gear pour qu'elle utilise le mode son ou le mode silencieux.
- **Vibreur avec son** : paramétrez la Gear pour qu'elle vibre et émette une sonnerie à chaque appel entrant et arrivée de notification.
- **Volume** : réglez le volume des divers sons.
- Intensité des vibrations : réglez l'intensité des vibrations émises par l'appareil.
- **Vibreur long** : paramétrez la Gear pour qu'elle vibre plus longtemps à chaque appel entrant et arrivée de notification.
- **Sonneries** : modifiez les paramètres des sonneries.
- **Mode vibreur** : sélectionnez un type de vibration pour les appels entrants.
- **Son de notification** : modifiez le son de notification.
- **Notification par vibreur** : sélectionnez un type de vibration pour les notifications.
- **Sons tactiles** : paramétrez la Gear pour qu'elle émette un son lorsque vous sélectionnez une application ou des options sur l'écran tactile.

# **Appareil**

Modifiez les paramètres d'interaction de la Gear.

Depuis l'écran Paramètres, appuyez sur **Appareil**.

- **Double appui Accueil** : sélectionnez l'opération à effectuer lorsque vous appuyez à deux reprises sur la touche Accueil de la Gear.
- **Mouvement d'activation** : paramétrez la Gear pour que l'écran s'allume lorsque vous soulevez la main portant la Gear.

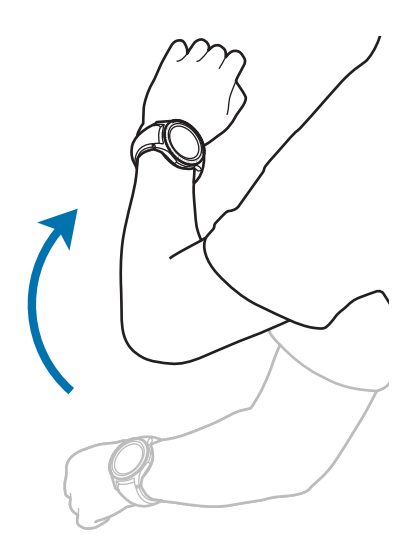

- **Sensibilité tact.** : paramétrez la Gear pour pouvoir utiliser l'écran tactile avec des gants.
- **Ne pas déranger** : paramétrez l'appareil pour qu'il coupe la sonnerie des appels entrants et les sons de notification.
- **Ouvrir app. auto.** : paramétrez la Gear pour ouvrir automatiquement une application lorsqu'elle est en surbrillance.
- **Date et heure** : paramétrez la date et l'heure de la Gear lorsqu'elle n'est pas connectée à l'appareil mobile.
- **Langue** : sélectionnez la langue d'interface de la Gear.

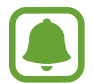

Les options **Date et heure** et **Langue** sont disponibles quand votre Gear n'est pas connectée à votre appareil mobile.

# **Affichage**

Modifiez les paramètres d'affichage.

Depuis l'écran Paramètres, appuyez sur **Affichage**.

- **Luminosité** : réglez la luminosité de l'écran.
- **Faible luminosité auto.** : paramétrez la Gear pour qu'elle règle automatiquement la luminosité en fonction des conditions d'éclairage ambiant.
- **Veille de l'écran** : paramétrez le délai à l'issue duquel l'écran de la Gear doit s'éteindre automatiquement.

### **Appels**

Modifiez les paramètres de la fonction d'appel.

Depuis l'écran Paramètres, appuyez sur **Appels**.

• **Réponse vocale** : paramétrez la Gear pour pouvoir répondre à un appel ou le rejeter à l'aide des commandes vocales.

### **Messages**

Modifiez les paramètres de la fonction de messagerie.

Depuis l'écran Paramètres, appuyez sur **Messages**.

• **Envoi format audio** : paramétrez la Gear pour qu'elle envoie un message vocal sous forme de fichier audio.

# **Connexions**

#### **Bluetooth**

Connectez-vous à un appareil mobile via Bluetooth Vous pouvez également connecter un casque ou des écouteurs Bluetooth à votre Gear.

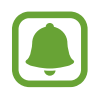

- Samsung ne peut être tenu responsable de la perte, de l'interception ou du mauvais usage des données envoyées ou reçues via la fonction Bluetooth.
- Assurez-vous de toujours utiliser des appareils dignes de confiance et correctement protégés avant de partager ou de recevoir des données. La présence d'obstacles entre les deux appareils peut réduire le rayon d'action.
- Il est possible que votre appareil ne fonctionne pas avec certains appareils, en particulier ceux qui n'ont pas été testés ou approuvés par Bluetooth SIG.
- N'utilisez pas la fonction Bluetooth de manière illégale (par exemple, pour le piratage de fichiers ou l'enregistrement de communications à des fins commerciales). Samsung ne peut être tenu responsable des répercussions d'une utilisation illégale de la fonction Bluetooth.

Depuis l'écran Paramètres, appuyez sur **Connexions** → **Bluetooth**.

- **Bluetooth** : activez ou désactivez la fonction Bluetooth.
- **Casque BT** : recherchez des casques ou des écouteurs Bluetooth et connectez-les à la Gear.

#### **Wi-Fi**

Activez la fonction Wi-Fi pour vous connecter à un réseau Wi-Fi.

Cette fonction est disponible lorsque la Gear n'est pas connectée à l'appareil mobile via la fonction Bluetooth.

- 1 Depuis l'écran Paramètres, appuyez sur **Connexions** <sup>→</sup> **Wi-Fi**, puis sur le curseur **Wi-Fi** pour activer la fonction.
- 2 Sélectionnez un réseau dans la liste des réseaux Wi-Fi.

Les réseaux nécessitant un mot de passe sont signalés par une icône en forme de verrou.

3 Appuyez sur **CONNECTER**.

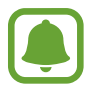

Une fois la Gear connectée à un réseau Wi-Fi, elle se reconnecte à ce réseau chaque fois que ce dernier est disponible sans demander de mot de passe. Pour empêcher la Gear de se connecter automatiquement au réseau, sélectionnez-le dans la liste des réseaux et appuyez sur **OUBLIER**.

- Si vous ne parvenez pas à vous connecter à un réseau Wi-Fi, redémarrez la fonction Wi-Fi de l'appareil ou le routeur sans fil.
- Lorsque vous n'utilisez pas le réseau Wi-Fi, désactivez-le afin d'économiser la batterie.

### **NFC**

La Gear vous permet d'effectuer des paiements et d'acheter des tickets de transport ou des billets de spectacle après avoir téléchargé les applications correspondantes.

Depuis l'écran Paramètres, appuyez sur **Connexions** → **NFC**.

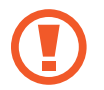

La Gear dispose d'une antenne NFC intégrée. Manipulez la Gear avec précaution afin de ne pas endommager l'antenne NFC.

- **NFC** : activez la fonction NFC pour associer votre Gear à votre carte bancaire.
- **Paiement NFC** : définissez l'application de paiement par défaut.

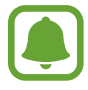

La disponibilité de cette fonction dépend de votre zone géographique ou de votre opérateur.

**Effectuer des paiements à l'aide de la fonction NFC**

Pour pouvoir effectuer des paiements à l'aide de la fonction NFC, vous devez d'abord vous inscrire à un service de paiement mobile. Pour vous inscrire ou obtenir plus d'informations sur ce service, contactez votre opérateur.

- 1 Depuis l'écran Paramètres, appuyez sur **Connexions** <sup>→</sup> **NFC**, puis appuyez sur le curseur **NFC** pour activer la fonction.
- 2 Rapprochez la zone de l'antenne NFC, située en haut de l'écran tactile de la Gear, du lecteur de carte NFC.

Pour définir l'application de paiement par défaut, ouvrez l'écran Paramètres et appuyez sur **Connexions** → **NFC** → **Paiement NFC**, puis sélectionnez une application.

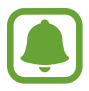

La liste des services peut ne pas inclure toutes les applications de paiement disponibles.

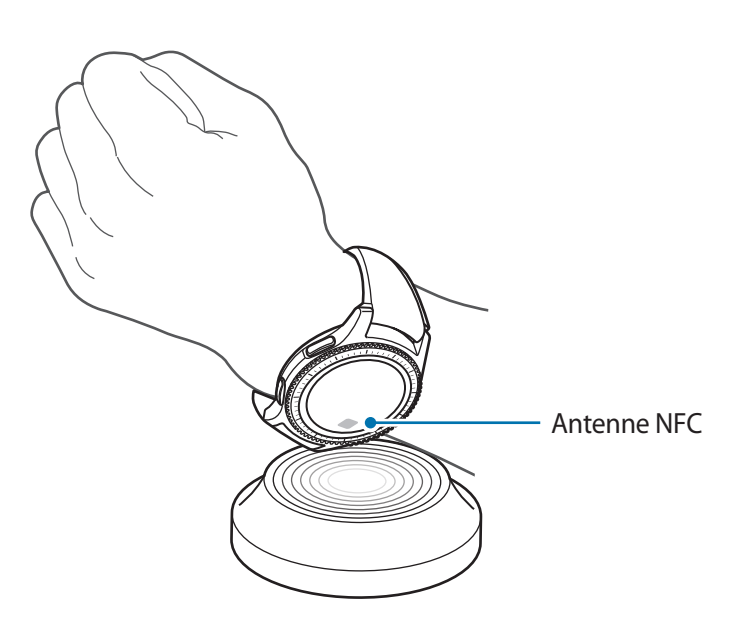

#### **Alertes**

Paramétrez la Gear pour qu'elle vibre lorsqu'elle est déconnectée de votre appareil mobile. Depuis l'écran Paramètres, appuyez sur **Connexions** → **Alertes**.

#### **Mode Hors-ligne**

Désactivez toutes les fonctions sans fil de l'appareil. Vous pouvez uniquement utiliser les services hors-réseau, c'est-à-dire les fonctions autres que les fonctions d'appel, Wi-Fi et Bluetooth.

Depuis l'écran Paramètres, appuyez sur **Connexions** → **Mode Hors-ligne**.

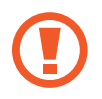

Assurez-vous d'éteindre votre appareil au moment du décollage et de l'atterrissage. Après le décollage, vous pouvez utiliser l'appareil en mode Hors-ligne, si le personnel naviguant l'autorise.

#### **Localisation**

Paramétrez la Gear pour autoriser les applications à utiliser vos informations de localisation actuelles.

Depuis l'écran Paramètres, appuyez sur **Connexions** → **Localisation**.

Appuyez sur le curseur **Localisation** pour l'activer, puis sélectionnez une méthode pour récupérer vos données de localisation.

# **Sécurité**

Modifiez les paramètres de sécurité de la Gear.

Depuis l'écran Paramètres, appuyez sur **Sécurité**.

• **Verr. écran** : activez ou désactivez la fonction Verrouillage. Lorsque la fonction de verrouillage est activée, la Gear empêche les autres personnes d'accéder à vous informations personnelles enregistrées sur la Gear.

# **Accessibilité**

Configurez divers paramètres pour améliorer l'accessibilité de la Gear.

Depuis l'écran Paramètres, appuyez sur **Accessibilité**.

- **Vue** : personnalisez les paramètres afin d'améliorer l'accessibilité pour les personnes souffrant de troubles visuels.
- **Audition** : personnalisez les paramètres afin d'améliorer l'accessibilité pour les personnes souffrant de troubles auditifs.
- **Accès direct** : paramétrez la Gear pour qu'elle active la fonction de lecture d'écran lorsque vous appuyez trois fois sur l'écran avec deux doigts.

# **Saisie**

Modifiez les paramètres de saisie de texte.

Depuis l'écran Paramètres, appuyez sur **Saisie**.

- **Clavier par déf.** : sélectionnez le type de clavier à utiliser par défaut pour saisir du texte.
- **Paramètres clavier** : modifiez les paramètres du clavier Samsung.

# **Éco. d'énergie**

Utilisez le mode Économie d'énergie pour préserver l'autonomie de la batterie en limitant les fonctions de la Gear.

Depuis l'écran Paramètres, appuyez sur **Éco. d'énergie**.

# **Informations sur la Gear**

Affichez des informations sur la Gear.

Depuis l'écran Paramètres, appuyez sur **Informations sur la Gear**.

- **Mise à jour logiciel Gear** : mettez à jour la Gear avec la version logicielle la plus récente.
- **Mise à jour automatique applis** : modifiez les paramètres de mise à jour automatique des applications de la Gear.
- **À propos appar.** : accédez aux informations relatives à la Gear.
- **Informations de diagnostic et d'utilisation** : paramétrez la Gear pour qu'elle envoie automatiquement des informations de diagnostic et d'utilisation de l'appareil à Samsung.
- **Réinit. Gear** : restaurez les valeurs par défaut de l'appareil et supprimez toutes vos données.
- Débogage : activez ou désactivez le mode de débogage lors du développement des applications destinées à la Gear.

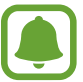

Les options **Mise à jour logiciel Gear** et **Mise à jour automatique applis** sont disponibles quand votre Gear n'est pas connectée à votre appareil mobile.

## **Connexion au nouveau tél.**

Vous pouvez connecter la Gear à un nouvel appareil mobile. La Gear peut se connecter à un autre appareil mobile après une réinitialisation rapide permettant d'effacer les données, à l'exception des fichiers multimédia et des données personnelles.

Depuis l'écran Paramètres, appuyez sur **Connexion au nouveau tél.**

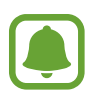

Cette fonction est disponible lorsque la Gear est connectée à un appareil mobile.

# **Connexion au téléphone**

Connectez-vous à un appareil mobile alors que vous utilisez la Gear de manière autonome. Vous pouvez choisir de restaurer les données de la Gear enregistrées sur l'appareil mobile.

Depuis l'écran Paramètres, appuyez sur **Connexion au téléphone** → **OK**.

- $\cdot \vee$ : connectez votre Gear à un appareil mobile et synchronisez vos informations de santé, paramètres et contacts enregistrés sur la Gear.
- $\cdot$   $\mathsf{\times}$  : connectez votre Gear à un appareil mobile après avoir réinitialisé les données enregistrées sur la Gear.

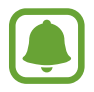

Cette fonction est disponible lorsque la Gear n'est pas connectée à l'appareil mobile.

### **Mettre la Gear à jour**

La Gear peut être mise à jour avec la version logicielle la plus récente.

#### **Mettre directement la Gear à jour**

La Gear peut être mise à jour sans établir de connexion avec votre appareil mobile.

Sur votre Gear, ouvrez la liste des applications, puis appuyez sur (**Paramètres**) → **Informations sur la Gear** → **Mise à jour logiciel Gear**.

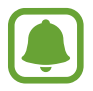

Cette fonction est disponible lorsque la Gear est connectée à un appareil mobile.

#### **Mettre à jour le logiciel via l'application Samsung Gear**

Grâce au service FOTA (Firmware Over The Air), le logiciel de la Gear peut être mis à jour sans passer par une connexion avec un ordinateur.

1 Lancez **Samsung Gear** sur votre appareil mobile.

2 Appuyez sur **PARAMÈTRES** <sup>→</sup> **À propos** <sup>→</sup> **Mettre à jour le logiciel de Gear** <sup>→</sup> **Téléchargement manuel des MÀJ**.

3 Lisez les instructions à l'écran, puis appuyez sur **TÉLÉCHARGER**.

La Gear copie le logiciel mis à jour depuis votre appareil mobile et redémarre.

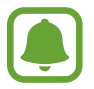

Pour vérifier automatiquement la disponibilité des mises à jour, appuyez sur le curseur **Téléchargement auto. des MÀJ** pour activer la fonction. Les mises à jour sont téléchargées uniquement lorsque l'appareil est connecté à un réseau Wi-Fi.

# **Application Samsung Gear**

# **Introduction**

Pour connecter votre Gear à un appareil mobile, vous devez installer l'application Samsung Gear sur l'appareil mobile. Vous pouvez vérifier le statut de la Gear et télécharger des écrans Horloge et les applications recommandées. Vous pouvez personnaliser les divers paramètres de votre Gear, comme les notifications.

Lancez **Samsung Gear** sur votre appareil mobile.

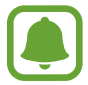

La disponibilité de certaines fonctions dépend du type d'appareil mobile connecté.

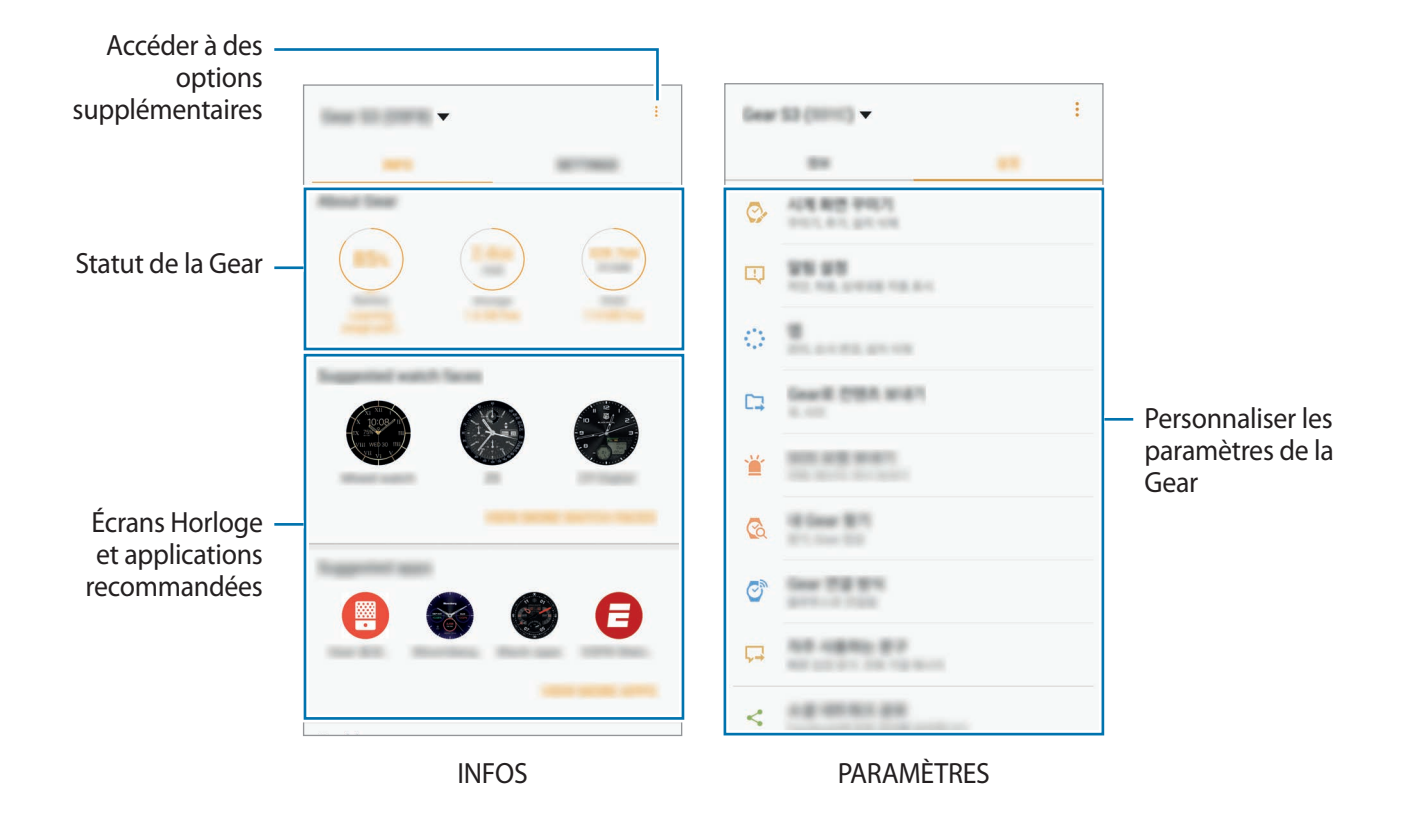

Appuyez sur • pour utiliser les options suivantes :

- **Déconnecter** : déconnectez votre Gear de l'appareil mobile actuellement connecté.
- **Connecter nouvelle Gear** : déconnectez votre Gear de l'appareil mobile actuellement connecté et connectez une nouvelle Gear. Appuyez sur **ARRÊTER** pour trouver la nouvelle Gear. Pour reconnecter une Gear précédemment connectée, sélectionnez-la dans la liste **Périphériques appairés**.
- **Changement automatique d'appareil** : paramétrez votre appareil mobile pour qu'il mémorise la Gear précédemment connectée et s'y connecte automatiquement dès que vous la portez au poignet.
- **Aide** : posez des questions ou consultez les questions fréquemment posées.
- **Mode d'emploi** : consultez le mode d'emploi pour apprendre à utiliser la Gear.
- **Nous contacter** : **Samsung Members** offre des services d'assistance clientèle, tels que le diagnostic des dysfonctionnements des appareils, et permet aux utilisateurs de poser des questions et d'envoyer des rapports d'erreur. Vous pouvez également partager des informations avec les autres membres de la communauté d'utilisateurs d'appareils Galaxy ou consulter les dernières actualités Galaxy et les conseils. **Samsung Members** peut vous aider à résoudre n'importe quel problème que vous pouvez rencontrer lors de l'utilisation de votre appareil.

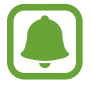

La disponibilité de cette fonction dépend de votre zone géographique ou de votre opérateur.

# **INFOS**

Affichez l'état de votre Gear, les données S Health ainsi que les cadrans et les applications recommandés.

Lancez **Samsung Gear** sur votre appareil mobile et appuyez sur **INFOS**.

### **À propos**

Cette option vous donne des informations sur la batterie, le stockage et la mémoire vive de votre Gear.

Sélectionnez un élément pour en afficher les détails.

#### **Cadrans suggérés**

Vous pouvez télécharger les cadrans recommandés depuis **Galaxy Apps**.

Sélectionnez un cadran suggéré pour le télécharger. Pour afficher davantage de cadrans, appuyez sur **AFFICHER PLUS DE CADRANS**.

#### **Applis suggérées**

Vous pouvez télécharger les applications recommandées depuis **Galaxy Apps**.

Sélectionnez une application suggérée pour la télécharger. Pour afficher davantage d'applications, appuyez sur **AFFICHER PLUS D'APPLIS**.

#### **Santé**

Affichez les données S Health enregistrées. Appuyez sur **OUVRIR S HEALTH**.

# **PARAMÈTRES**

## **Cadrans**

Vous pouvez changer le cadran qui s'affiche à l'écran.

Lancez **Samsung Gear** sur votre appareil mobile, appuyez sur **PARAMÈTRES** → **Cadrans**, puis sélectionnez le cadran souhaité. Le cadran sélectionné sera appliqué à l'écran Horloge.

Appuyez sur **DÉF. STYLE** pour sélectionner un arrière-plan et des éléments à afficher sur le cadran.

# **Notifications**

Modifiez les paramètres de la fonction de notification. Restez informé de divers événements, comme les nouveaux messages, reçus sur l'appareil mobile.

Lancez **Samsung Gear** sur votre appareil mobile, appuyez sur **PARAMÈTRES** → **Notifications**, puis activez le curseur et activez les éléments souhaités.

- **Gérer les notifications** : sélectionnez les éléments à recevoir directement sur la Gear.
- **Affichage uniqu. si Gear portée** : paramétrez la Gear pour qu'elle affiche les notifications uniquement si vous la portez au poignet.
- **Affichage pendant utilis. tél.** : paramétrez la Gear pour qu'elle affiche les notifications lorsque vous utilisez l'appareil mobile.
- **Allumer l'écran** : paramétrez la Gear pour qu'elle allume l'écran à la réception des notifications.
- **Affichage auto. détails** : paramétrez la Gear pour qu'elle affiche les détails des notifications reçues.
- **Indicateur notification** : paramétrez la Gear pour qu'un point jaune s'affiche sur l'écran Horloge afin de vous prévenir de notifications que vous n'avez pas vérifiées.
- **Relai intelligent** : paramétrez l'appareil mobile pour afficher les informations de notification de la Gear lorsque vous prenez en main l'appareil mobile.
	- Cette fonction est disponible uniquement lorsque l'écran de la Gear est éteint.
	- Certains appareils mobiles ne prennent pas en charge cette fonction.
	- L'appareil mobile doit être déverrouillé au préalable pour pouvoir afficher les détails.

### **Applications**

Personnalisez la liste des applications de la Gear. Vous pouvez sélectionner et réorganiser des applications.

Lancez **Samsung Gear** sur votre appareil mobile et appuyez sur **PARAMÈTRES** → **Applications**.

#### **Désinstaller des applications**

Appuyez sur • → **Désinstaller**, puis sur → à côté des applications à supprimer de la Gear.

#### **Réorganiser des applications**

Appuyez sur → **Réorganiser**, puis sur à côté d'une application, et faites-la glisser vers le haut ou le bas pour la changer de place.

### **Envoi contenu vers Gear**

Transférez vers votre Gear des fichiers audio ou images enregistrés sur votre appareil mobile.

Lancez **Samsung Gear** sur votre appareil mobile et appuyez sur **PARAMÈTRES** → **Envoi contenu vers Gear**.

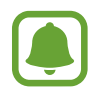

Lorsque la mémoire disponible sur la Gear est insuffisante, les fichiers non définis comme vos favoris sont effacés en partant du plus ancien au plus récent.

**Sélectionner des morceaux** : sélectionner des fichiers audio et les envoyer manuellement de l'appareil mobile vers la Gear.

- **Synchronisation auto.** : réglez l'appareil pour synchroniser les fichiers audio avec la Gear lorsque celle-ci est en charge.
- **Sélection des photos** : sélectionnez des images et envoyez-les manuellement de l'appareil mobile vers la Gear.
- **Synchronisation auto.** : réglez l'appareil pour synchroniser les fichiers images avec la Gear lorsque celle-ci est en charge.
- **Albums à synchroniser** : sélectionnez un dossier d'images à synchroniser avec la Gear.

# **Envoi de demandes SOS**

Paramétrez l'appareil pour pouvoir envoyer des messages d'aide en appuyant à trois reprises sur la touche Accueil de la Gear. Vous pouvez également paramétrer la Gear pour qu'elle appelle automatiquement vos contacts d'urgence.

Lancez **Samsung Gear** sur votre appareil mobile et appuyez sur **PARAMÈTRES** → **Envoi de demandes SOS**, puis appuyez sur le curseur pour activer la fonction. Pour en savoir plus, reportezvous à la section [Messages SOS.](#page-40-0)

# **Localiser ma Gear**

Vous pouvez commander votre Gear à distance lorsque vous ne la trouvez pas.

Lancez **Samsung Gear** sur votre appareil mobile et appuyez sur **PARAMÈTRES** → **Localiser ma Gear**.

- **Verrouillage réactivation** : paramétrez la Gear pour qu'elle requiert la saisie de vos codes de compte Samsung après la réinitialisation de l'appareil. Cette fonction empêche que d'autres personnes puissent réactiver votre appareil perdu ou volé.
- **Contrôle à distance** :
	- **Localiser la Gear** : affichez la localisation de votre Gear.
	- **Verrouiller Gear** : verrouillez la Gear à distance pour empêcher tout accès non autorisé. Cette fonction peut être activée lorsque la connexion Bluetooth entre la Gear et l'appareil mobile est interrompue tandis qu'une connexion distante est activée.
	- **Réinitialiser Gear** : supprimez à distance toutes les données personnelles enregistrées sur la Gear. Une fois la Gear réinitialisée, vous ne pouvez plus restaurer les informations ou utiliser la fonction Localiser ma Gear.

# **Connexion à la Gear**

Personnalisez les paramètres de connexion sans fil de votre Gear.

Lancez **Samsung Gear** sur votre appareil mobile et appuyez sur **PARAMÈTRES** → **Connexion à la Gear**, puis appuyez sur le curseur pour activer la fonction.

- **Connexion à distance** : paramétrez la Gear pour établir une connexion à distance avec l'appareil mobile lorsqu'aucune connexion Bluetooth n'est disponible entre les appareils.
- **Synchroniser profils Wi-Fi** : paramétrez l'appareil pour qu'il synchronise la liste des réseaux Wi-Fi avec votre Gear.

# **Messages rapides**

Modifiez et ajoutez des modèles à utiliser pour répondre aux messages.

- 1 Lancez **Samsung Gear** sur votre appareil mobile et appuyez sur **PARAMÈTRES** <sup>→</sup> **Messages rapides**.
- 2 Appuyez sur **Réponses rapides** ou **Messages de refus d'appel**.
- 3 Sélectionnez un modèle à modifier.

Pour créer un modèle supplémentaire, appuyez sur

4 Modifiez le modèle, puis appuyez sur **SAUVEG.**

# **Partage sur les réseaux sociaux**

Partagez vos résultats d'exercices S Health avec vos amis sur les réseaux sociaux.

Lancez **Samsung Gear** sur votre appareil mobile et appuyez sur **PARAMÈTRES** → **Partage sur les réseaux sociaux**. Sélectionnez un service de réseau social et établissez une connexion.

Si vous sélectionnez l'option de partage dans S Health sur votre Gear ou votre appareil mobile, vos informations d'exercice seront publiées sur le service de réseau social sélectionné.

# **S Health**

Affichez les données enregistrées dans l'application S Health.

Lancez **Samsung Gear** sur votre appareil mobile et appuyez sur **PARAMÈTRES** → **S Health**.

# **Samsung Galaxy Apps**

Vous pouvez acheter et télécharger des applications spécialement conçues pour la Gear.

Lancez **Samsung Gear** sur votre appareil mobile et appuyez sur **PARAMÈTRES** → **Samsung Galaxy Apps**.

Parcourez les catégories et sélectionnez une application à télécharger.

# **À propos**

Affichez l'état de votre Gear, sauvegardez ou restaurez vos données, ou mettez à jour le logiciel de la Gear.

Lancez **Samsung Gear** sur votre appareil mobile et appuyez sur **PARAMÈTRES** → **À propos**.

• **Batterie** : vérifiez l'autonomie restante de la batterie et la durée d'utilisation de la Gear.

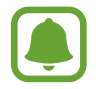

La durée d'utilisation restante estimée indique l'autonomie restante avant que la batterie ne soit complètement déchargée. Cette durée d'utilisation peut varier selon les paramètres de l'appareil et les conditions d'utilisation.

• **Stockage** : vérifiez le statut de la mémoire utilisée et disponible. Pour supprimer les fichiers inutiles, appuyez sur **NETTOYER**.

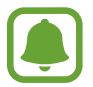

La mémoire interne de votre appareil a une capacité réelle disponible inférieure à la capacité indiquée, car elle est en partie occupée par le système d'exploitation et les applications installées par défaut. La capacité restante peut varier lorsque vous mettez à jour l'appareil.

- **RAM** : consultez la mémoire vive utilisée et disponible. Pour accélérer les performances de votre Gear tout en réduisant la quantité de mémoire vive utilisée, cochez les applications dans la liste des applications, puis appuyez sur **NETTOYER**.
- **Mettre à jour le logiciel de Gear** : mettez à jour la Gear avec la version la plus récente.
- **Sauvegarder et restaurer** : sauvegardez les données de la Gear sur l'application Samsung Gear ou restaurez les données sauvegardées.
- **Mentions légales** : affichez les mentions légales de la Gear.
- **Sources inconnues** : paramétrez la Gear pour qu'elle autorise l'installation d'applications provenant de sources inconnues.
- **Compte Samsung** : affichez les informations du compte Samsung.
- **Nom de l'appareil** : changez le nom de la Gear.

#### **Sauvegarder et restaurer des données**

Conservez les données de paramétrage de la Gear et des autres applications, afin de les restaurer ultérieurement.

Pour sauvegarder les données, lancez **Samsung Gear** sur votre appareil mobile et appuyez sur **PARAMÈTRES** → **À propos** → **Sauvegarder et restaurer** → **Sauvegarder les données**. Les données sont enregistrées dans Samsung Cloud.

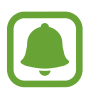

- La musique et les images enregistrées sur la Gear ne seront pas sauvegardées.
- Les données de l'application S Health sont automatiquement enregistrées dans l'application S Health de l'appareil mobile connecté.

Pour restaurer les données, lancez Samsung Gear sur votre appareil mobile et appuyez sur **PARAMÈTRES** → **À propos** → **Sauvegarder et restaurer** → **Restaurer les données**. La sauvegarde de données la plus récente sera restaurée.

# **À propos de Samsung Gear**

Affichez la version de l'application Samsung Gear.

Lancez **Samsung Gear** sur votre appareil mobile et appuyez sur **PARAMÈTRES** → **À propos de Samsung Gear**.

# **Annexe**

# **Dépannage**

Avant de contacter un centre de service après-vente Samsung, veuillez essayer de mettre en œuvre les solutions suivantes. Il est possible que certaines situations ne s'appliquent pas à la Gear.

#### **La Gear ne s'allume pas**

Lorsque la batterie est entièrement déchargée, il n'est pas possible d'allumer la Gear. Rechargez complètement la batterie avant d'allumer la Gear.

#### **Votre Gear affiche des messages d'erreur de réseau et de service**

- Lorsque vous vous trouvez dans une zone de mauvaise réception, vous risquez de perdre la connexion au réseau. Déplacez-vous et réessayez. Lorsque vous vous déplacez, plusieurs messages d'erreur peuvent apparaître.
- Certaines options ne sont pas accessibles sans abonnement. Pour en savoir plus, contactez votre opérateur.

#### **Mauvaise réaction ou lenteur de l'écran tactile**

- Les fonctions tactiles de cet écran risquent de ne pas fonctionner correctement si vous y ajoutez une protection d'écran ou tout autre accessoire en option.
- Si vous portez des gants, si vos mains ne sont pas parfaitement propres, ou si vous appuyez sur l'écran avec un objet pointu ou vos ongles, l'écran tactile risque de présenter des dysfonctionnements.
- L'humidité ou le contact avec l'eau peut provoquer des dysfonctionnements de l'écran tactile.
- Redémarrez la Gear afin de mettre fin à d'éventuels dysfonctionnements logiciels temporaires.
- Assurez-vous que vous disposez bien de la version logicielle mise à jour de votre Gear.
- Si l'écran tactile est endommagé ou rayé, contactez un centre de service après-vente Samsung.

#### **La Gear se bloque ou est sujette à des erreurs fatales**

Essayez les solutions suivantes. Si le problème persiste, contactez un centre de service après-vente Samsung.

#### **Redémarrer l'appareil**

Si la Gear ne répond plus ou se bloque, vous devrez éventuellement fermer les applications, ou éteindre l'appareil et le rallumer.

#### **Forcer le redémarrage**

Si la Gear se bloque et ne répond plus, maintenez la touche Accueil (touche Marche/Arrêt) enfoncée pendant plus de 7 secondes pour la redémarrer.

#### **Réinitialiser l'appareil**

Si vous ne parvenez pas à résoudre le problème, procédez à la réinitialisation des paramètres par défaut.

Depuis la liste des applications, appuyez sur (**Paramètres**) → **Informations sur la Gear** → **Réinit. Gear**. Avant de rétablir les paramètres par défaut, n'oubliez pas d'effectuer des copies de sauvegarde de toutes les données importantes qui sont stockées sur la Gear.

#### **Un autre appareil Bluetooth ne parvient pas à localiser la Gear**

- Vérifiez que la fonction sans fil Bluetooth est activée sur la Gear.
- Réinitialisez la Gear et réessayez.
- Vérifiez que votre Gear et l'autre appareil Bluetooth se trouvent bien à l'intérieur du rayon d'action Bluetooth (10 m). Cette distance peut varier selon les conditions d'utilisation des appareils.

Si les conseils ci-dessus ne résolvent pas le problème, contactez un centre de service après-vente Samsung.

#### **Aucune connexion Bluetooth n'est établie ou la Gear et l'appareil mobile sont déconnectés**

- Vérifiez que la fonction Bluetooth est activée sur les deux appareils.
- Vérifiez l'absence d'obstacle entre les deux appareils, tels que des murs ou des équipements électriques.
- Vérifiez que l'appareil mobile est bien équipé de la version la plus récente de l'application Samsung Gear.
- Vérifiez que votre Gear et l'autre appareil Bluetooth se trouvent bien à l'intérieur du rayon d'action Bluetooth (10 m). Cette distance peut varier selon les conditions d'utilisation des appareils.
- Redémarrez les deux appareils ainsi que l'application Samsung Gear sur l'appareil mobile.

#### **Impossible de passer des appels**

- Vérifiez que la Gear est connectée à un appareil mobile.
- Vérifiez que votre appareil mobile a accès au bon réseau cellulaire.
- Vérifiez que vous n'avez pas activé la fonction de restriction d'appel pour le numéro de téléphone que vous composez sur l'appareil mobile.
- Vérifiez que vous n'avez pas activé la fonction de restriction d'appel pour le numéro entrant sur l'appareil mobile.

#### **Vos interlocuteurs ne vous entendent pas**

- Vérifiez que le microphone intégré n'est pas recouvert.
- Vérifiez que le microphone est placé suffisamment près de votre bouche.

#### **Vous percevez un écho lors des appels**

Réglez le volume ou déplacez-vous à un autre endroit.

#### **Déconnexions fréquentes du réseau cellulaire ou d'Internet, ou mauvaise qualité audio**

- Assurez-vous que rien n'entrave la zone d'antenne de la Gear.
- Lorsque vous vous trouvez dans une zone de mauvaise réception, vous risquez de perdre la connexion au réseau. Vos problèmes de connectivité peuvent être dus à une panne au niveau de votre opérateur. Déplacez-vous et réessayez.
- Si vous utilisez la Gear tout en vous déplaçant, il est possible que les services de réseau sans fil soient désactivés en raison de problèmes sur le réseau de votre opérateur.

### **L'icône de la batterie est vide**

Le niveau de charge de la batterie est faible. Charger la batterie.

#### **La batterie ne se charge pas correctement (pour les chargeurs homologués Samsung)**

- Vérifiez que la Gear est parfaitement positionnée sur la station de chargement sans fil et que cette dernière est correctement connectée au chargeur.
- Rendez-vous dans un centre de services après-vente Samsung et faites remplacer la batterie.

### **La batterie se décharge de plus en plus rapidement**

- Lorsque la Gear ou la batterie est exposée à des températures extrêmes, la charge utile peut être réduite.
- La consommation d'énergie de la batterie augmente quand vous utilisez certaines applications.
- La batterie est un consommable dont la charge utile diminue avec le temps.

#### **La Gear est chaude au toucher**

Lorsque vous utilisez sur la Gear plusieurs applications simultanément ou sur une période prolongée, la Gear peut chauffer. Ce phénomène est normal et n'affecte ni la durée de vie, ni les performances de la Gear.

Si l'appareil surchauffe ou semble chaud pendant une période prolongée, cessez de l'utiliser pendant un moment. Si l'appareil continue de surchauffer, contactez un centre de service aprèsvente Samsung.

#### **Votre Gear ne parvient pas à détecter votre position**

La Gear utilise les information de localisation de votre appareil mobile. À certains endroits, comme à l'intérieur d'un bâtiment, les signaux GPS peuvent être faibles. Dans ce cas, configurez l'appareil mobile pour qu'il utilise le réseau Wi-Fi afin de trouver votre position.

### **Les données stockées sur la Gear ont été perdues**

Effectuez toujours des copies des données importantes stockées sur la Gear à partir de l'application Samsung Gear. Dans le cas contraire, vous ne pourriez pas récupérer vos données corrompues ou perdues. Samsung ne peut être tenu responsable de la perte des données stockées sur la Gear.

### **Un petit espace est apparu sur le bord externe du boîtier de la Gear**

- Cet espace est une caractéristique de fabrication, et il est possible d'observer un jeu ou une vibration des pièces.
- Au fil du temps, la friction entre les pièces peut entraîner l'élargissement de cet espace.

# **Retirer la batterie**

- **Pour retirer la batterie, contactez un centre de service après-vente agréé. Pour obtenir les instructions de retrait de la batterie, rendez-vous à l'adresse [www.samsung.com/global/ecodesign\\_energy.](http://www.samsung.com/global/ecodesign_energy)**
- Pour des raisons de sécurité, vous **ne devez pas tenter de retirer vous-même** la batterie. Si le retrait de la batterie n'est pas effectué correctement, ceci risque d'endommager la batterie et l'appareil, de provoquer des blessures corporelles et/ou de rendre l'appareil dangereux.
- Samsung décline toute responsabilité en cas de dommage (en responsabilité contractuelle ou délictuelle, y compris en cas de négligence) pouvant provenir du non-respect de ces avertissements et instructions, excepté en cas de décès ou de blessures corporelles causés par une négligence de la part de Samsung.

#### **Droits d'auteur**

Copyright © 2016 Samsung Electronics

Ce mode d'emploi est protégé par les lois internationales sur les droits d'auteur.

Il est interdit de reproduire, distribuer, traduire ou transmettre sous quelque forme et par quelque moyen que ce soit, électronique ou mécanique, notamment par photocopie, enregistrement ou stockage dans un système de stockage et de recherche documentaire, tout ou partie de ce mode d'emploi, sans le consentement préalable écrit de Samsung Electronics.

#### **Marques**

- SAMSUNG et le logo SAMSUNG sont des marques déposées de Samsung Electronics.
- Bluetooth<sup>®</sup> est une marque déposée de Bluetooth SIG, Inc.
- Wi-Fi®, Wi-Fi Protected Setup™, Wi-Fi Direct™, Wi-Fi CERTIFIED™ et le logo Wi-Fi sont des marques déposées de Wi-Fi Alliance.
- Toutes les autres marques et droits d'auteur demeurent la propriété de leurs propriétaires respectifs.